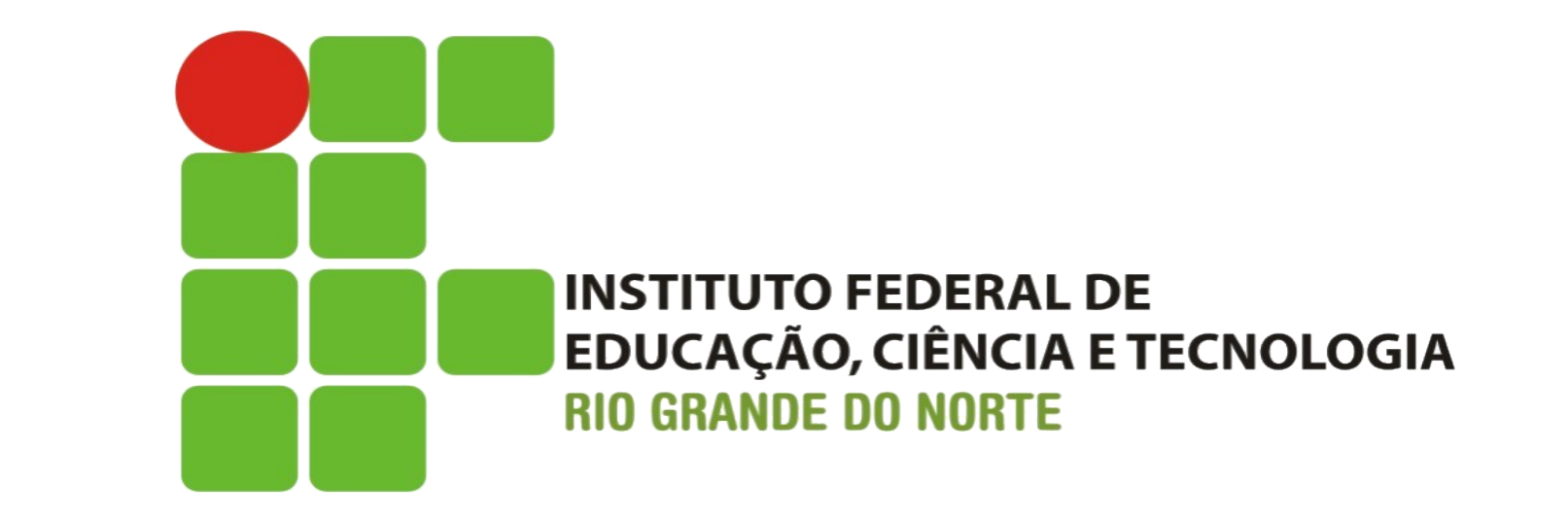

#### Coleta, Identificação e Extração de Dados (Data Carving) em Mídias e em Redes

#### 27/11/2010

#### Ricardo Kléber M. Galvão

ricardo.galvao@ifrn.edu.br www.ricardokleber.com

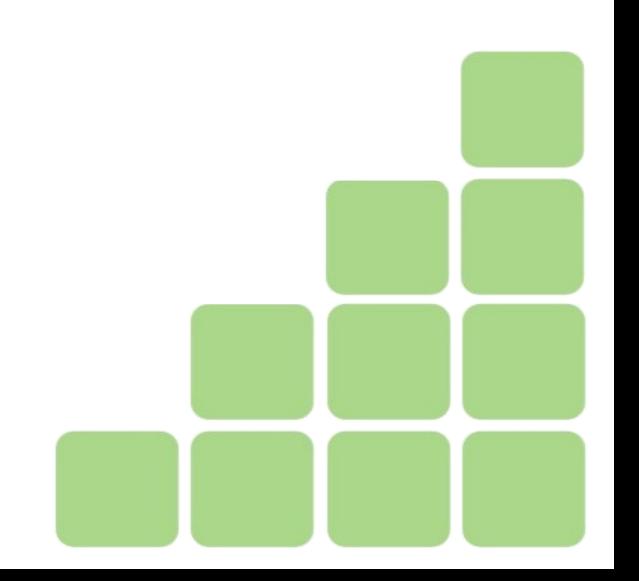

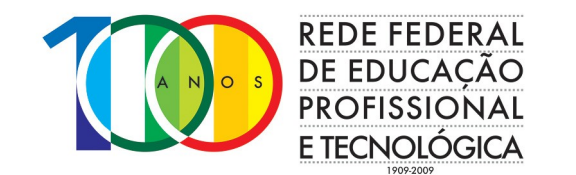

GTS'16 :: UNISINOS :: São Leopoldo/RS

# Contextualizando... Objetivos !!??

#### Qual o melhor pé-de-cabra?

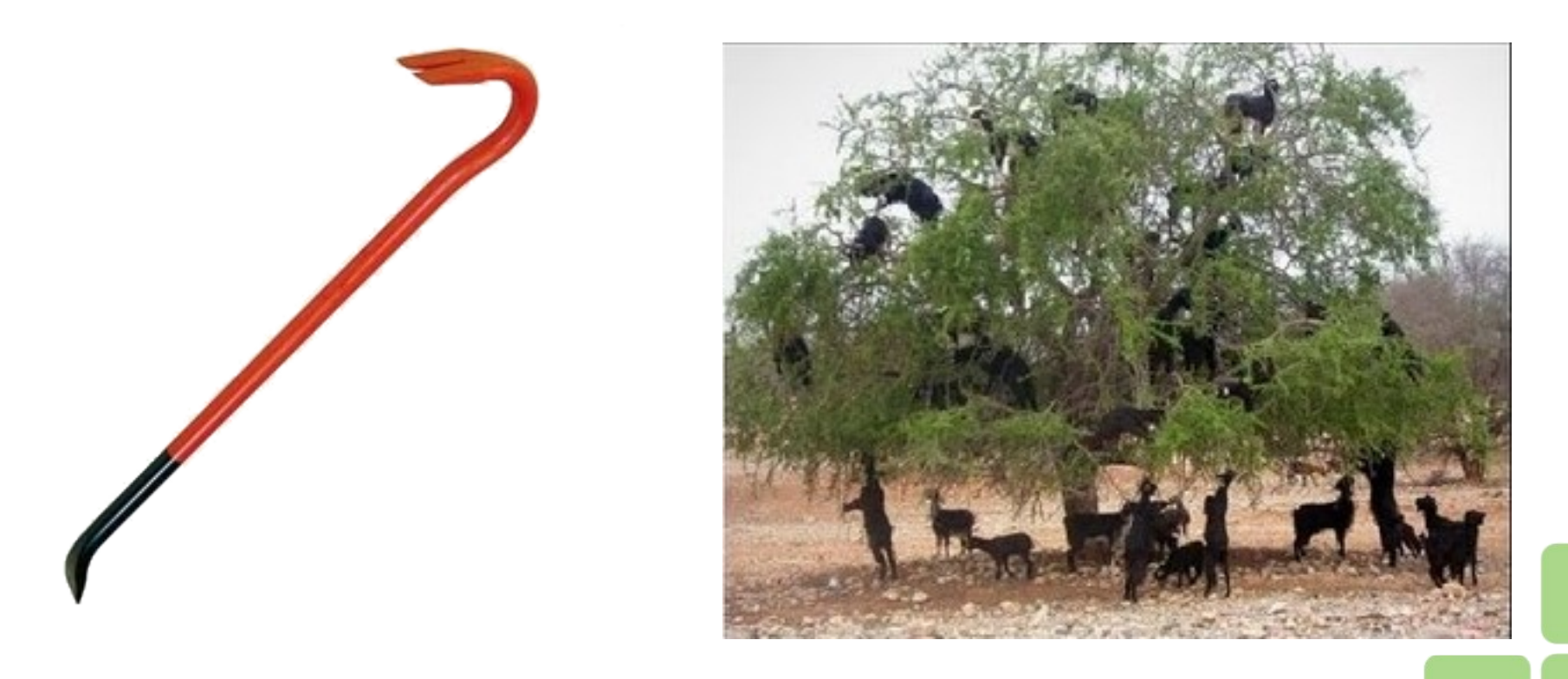

#### Conhecer as ferramentas para fazer a melhor escolha

**INSTITUTO FEDERAL DE EDUCAÇÃO, CIÊNCIA E TECNOLOGIA BIO GRANDE DO NORTE** 

# Contextualizando... Objetivos !!??

• A contestação de técnicas periciais utilizadas (quando provada tecnicamente) pode inviabilizar todo o esforço pericial...

• Na maioria das vezes é mais fácil provar que as técnicas utilizadas foram inadequadas que provar que o acusado é inocente...

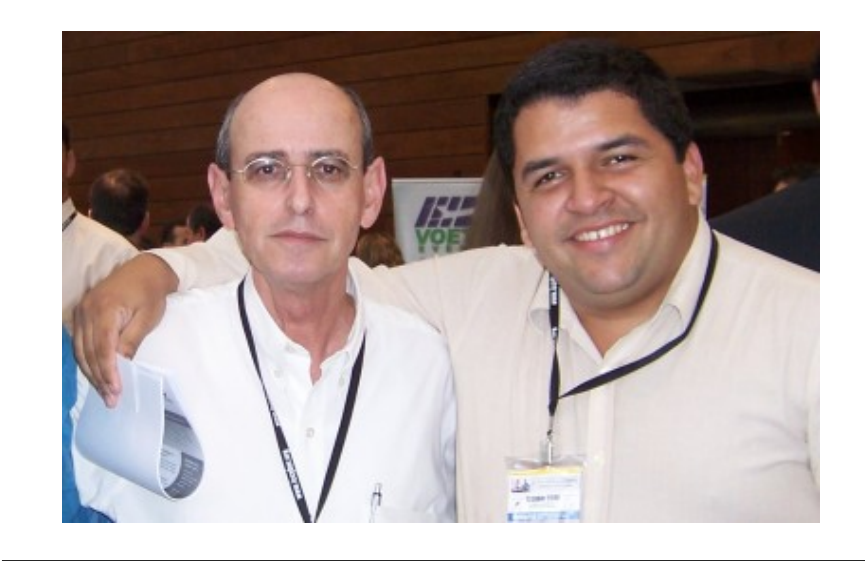

#### Boaz Guttman (www.4law.co.il)

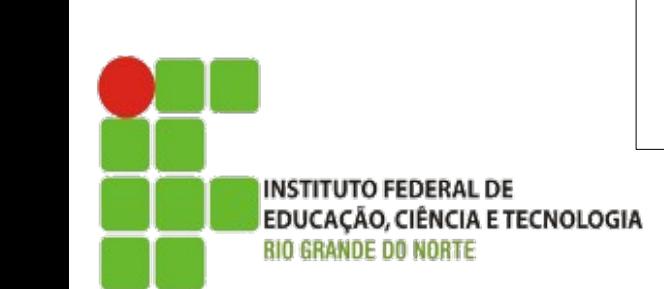

#### Conhecer as ferramentas para fazer a melhor escolha

### Contextualizando... Análise Forense

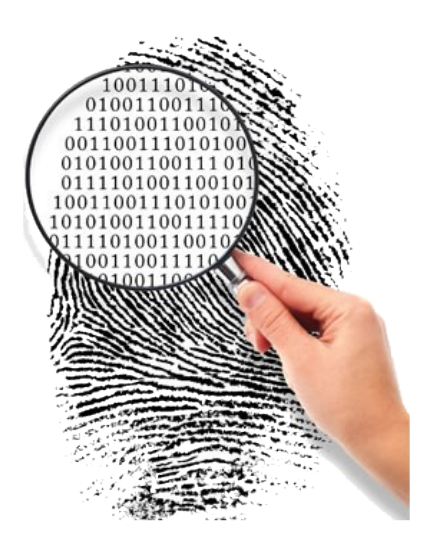

#### "A aplicação de princípios das ciências físicas ao direito

na busca da verdade em questões cíveis, criminais e de comportamento social para que não se cometam injustiças contra qualquer membro da sociedade" (Manual de Patologia Forense do Colégio de Patologistas Americanos, 1990).

- Levantar evidências que contam a história do fato:
	- Quando?
	- Como?
	- Porque?
	- Onde?
	- Normas e Procedimentos

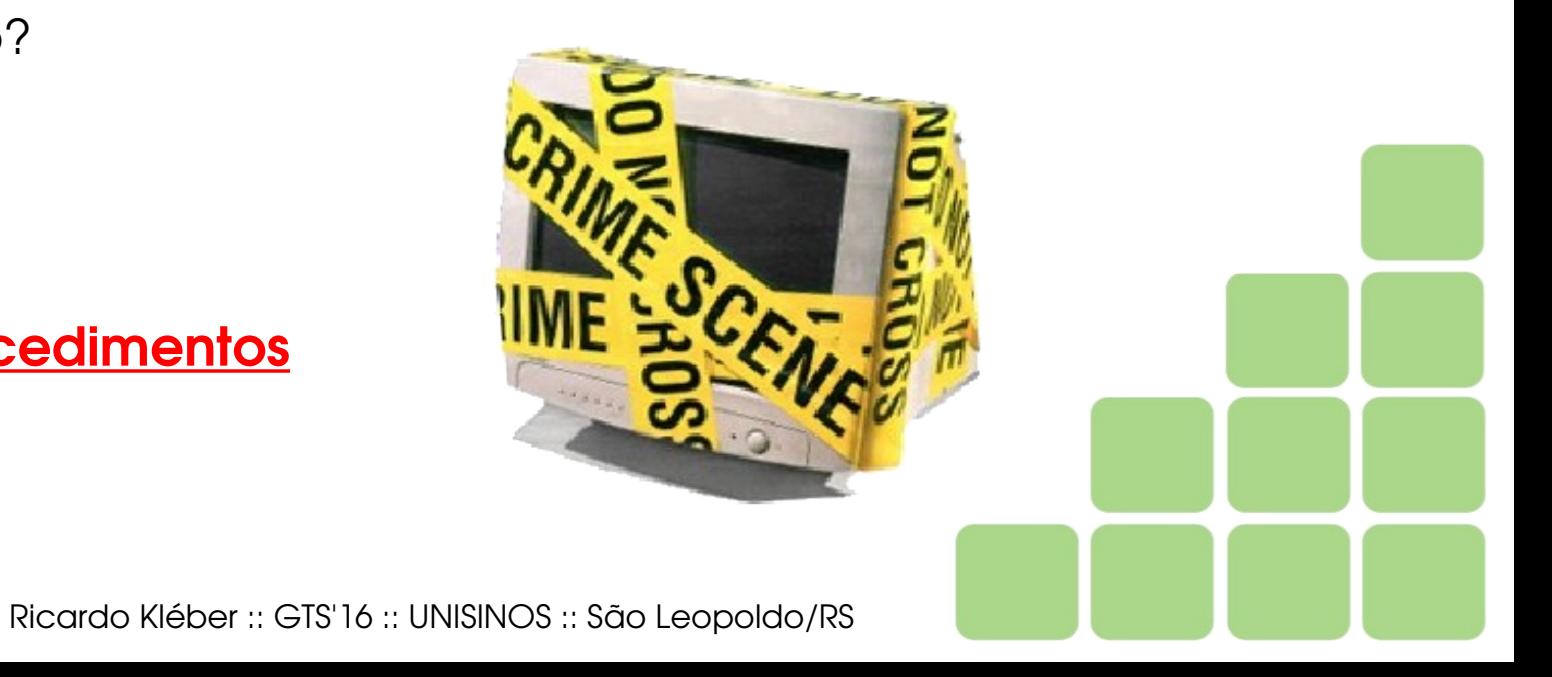

**INSTITUTO FEDERAL DE** EDUCAÇÃO, CIÊNCIA E TECNOLOGIA

# Contextualizando... Análise Forense Computacional

#### Conceitos Importantes

- Evidências
	- Não-Voláteis x Voláteis
- Tipos de Análise:
	- In Loco
	- Post mortem
- Recuperação
- Extração

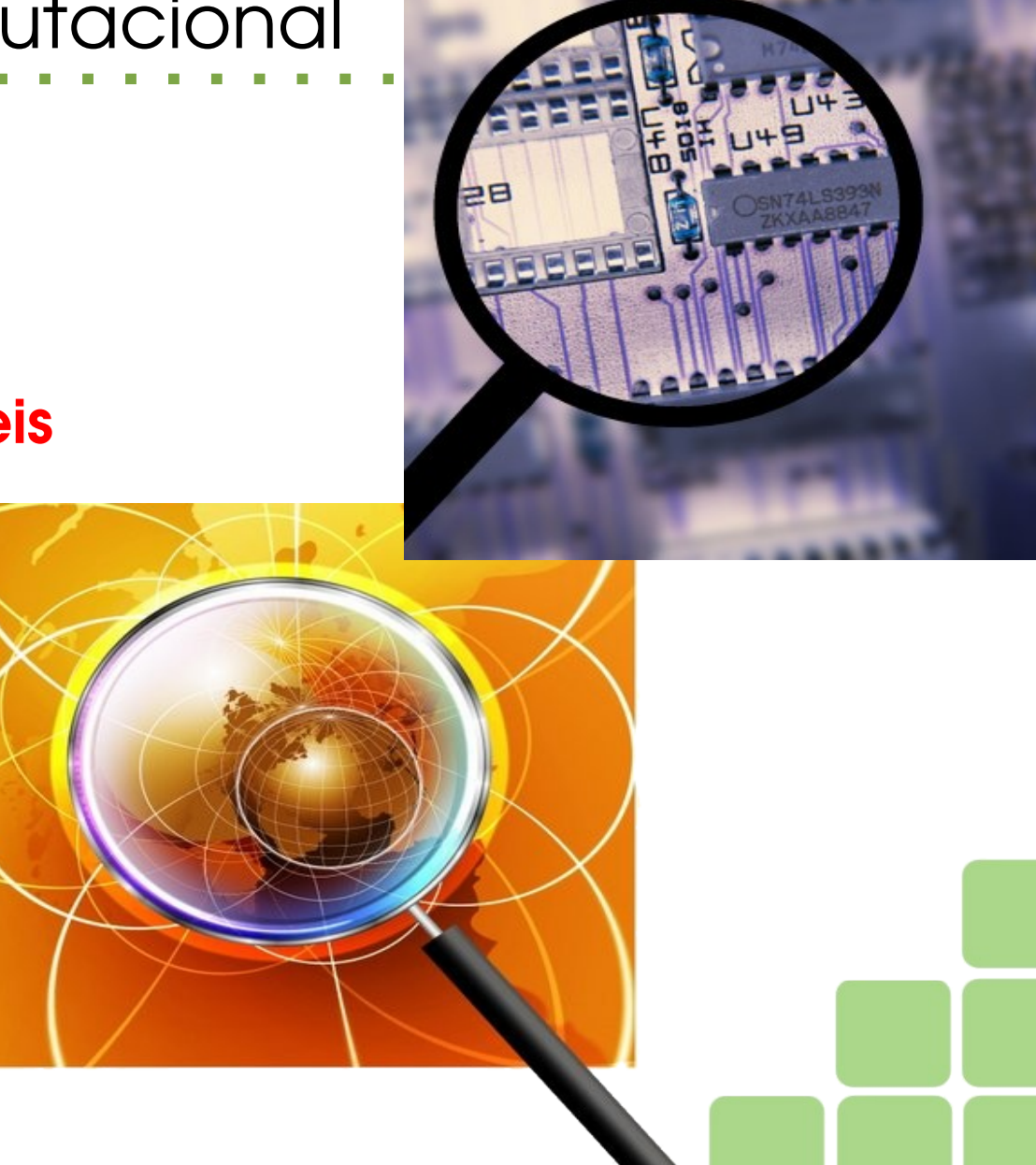

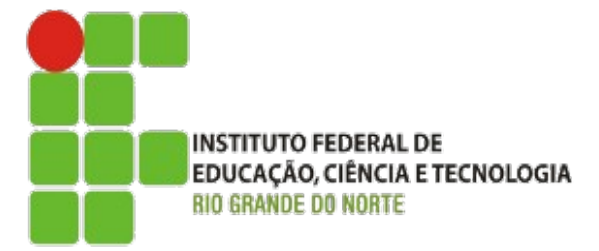

# Contextualizando... Análise Forense Computacional

#### Principais Etapas

- Aquisição
- Identificação
- Avaliação

**INSTITUTO FEDERAL DE** 

*BIO GRANDE DO NORTE* 

EDUCAÇÃO, CIÊNCIA E TECNOLOGIA

• Apresentação

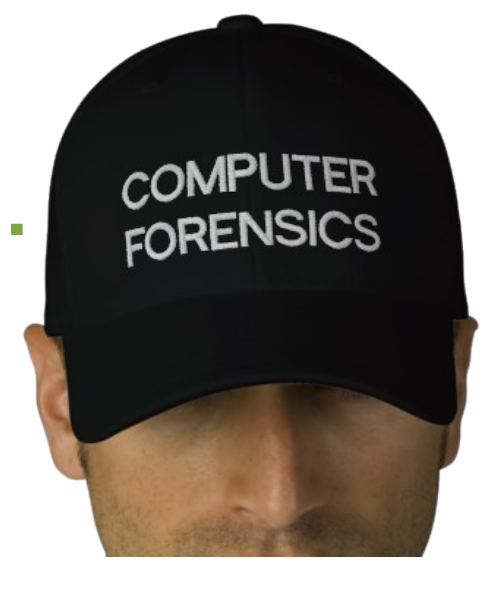

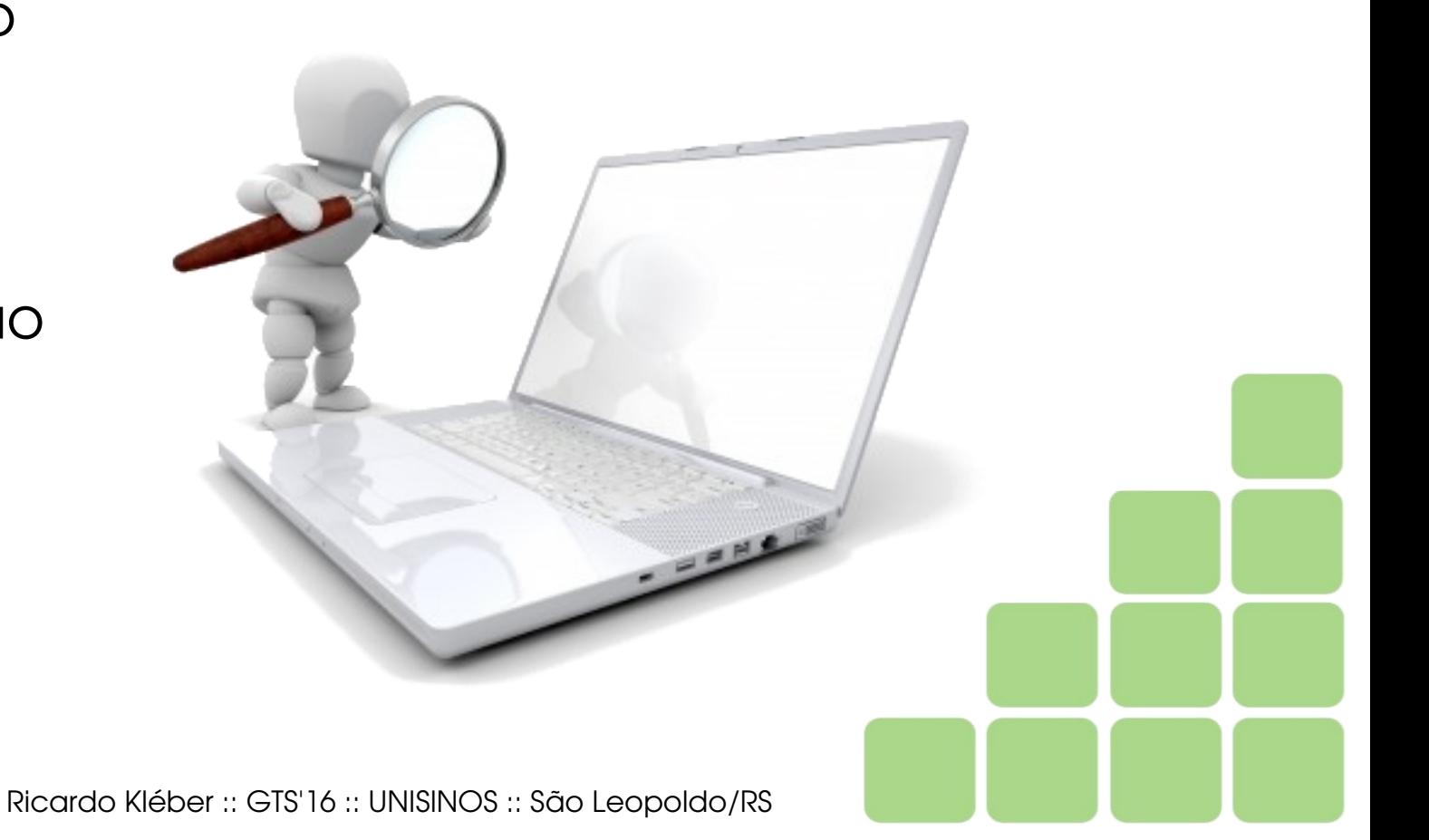

# Contextualizando... Definição do Objeto da Perícia

#### O que Coletar/Analisar ?

- Mídias
	- Hds, pendrives, cds, dvds...

#### • Dispositivos não convencionais

• Câmeras digitais, óculos/relógios/pulseiras... (com dispositivos de armazenamento).

#### • Dados trafegando na rede

- Em investigações de tráfego de informações
- Também com equipamentos ligados
- Dados em memória
	- Em análises com equipamentos ligados

#### **INSTITUTO FEDERAL DE** EDUCAÇÃO, CIÊNCIA E TECNOLOGIA

Nichael &

- Ferramenta **dd** (ou evolução dela)
	- Linux (nativo em todas as principais distribuições)
	- Windows (http://www.chrysocome.net/dd)

```
dd if=origem of=destino
```
- Ex.: Geração da Imagem (partição hda1 para arquivo imagem.dd):
	- **# dd if=/dev/hda1 of=imagem.dd**

Importante: o dd (e ferramentas semelhantes) fazem a cópia **bloco a bloco** (e não bit-a-bit). O sistema operacionai disponibiliza os dados para as ferramentas em forma de blocos (ou clusters, em sistemas de arquivos Microsoft). Os blocos mais comuns têm 4KB. [Agradecimento a Eriberto Mota]

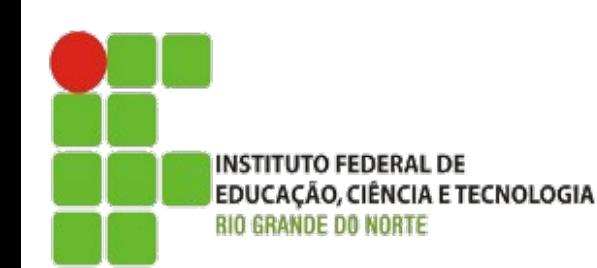

•Apesar de ser a maneira mais simples e eficiente de realizar a duplicação, o utilitário dd não oferece algumas funcionalidades importantes;

• O **dd\_rescue** serve para realizar aquisições de mídias com problemas (em algumas situaçõe o dd é interrompido ao encontrar erros na mídia);

•O **sdd** realiza aquisições mais rápido do que o dd, quando o tamanho de bloco dos dispositivos de origem e destino são diferentes;

• O **rdd** foi desenvolvido pelo Netherlands Forensic Institute (NFI) e sua documentação indica que ele é bem mais robusto em relação a tratamento de erros, divisão de arquivos (split) e hash.

•O **dcfldd** possui um log de toda a operação, faz divisão da imagem (split) e permite verificar diretamente a integridade da operação através de vários algoritmos de hash.

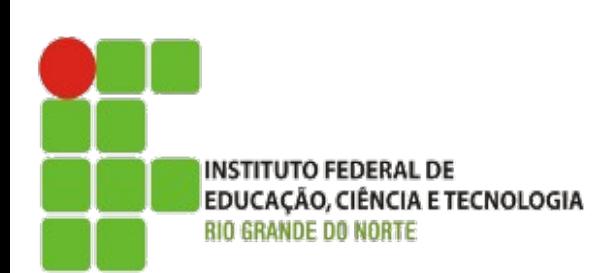

• Opção sugerida para corrigir fragilidades do dd: **dcfldd**

#### Exemplo de Utilização:

dcfldd if=/dev/sda1 hash=md5,sha256 hashwindow=1G \

md5log=md5.txt sha256log=sha256.txt hashconv=after \

conv=noerror,sync split=1G splitformat=aa of=image.dd

- **noerror** = não para caso encontre erros
- **sysc** = se encontrar erro preenche com 0 (zero)
- Tamanho máximo de cada arquivo = 1Gb
- Nomes: image.dd.aa / image.dd.bb / ...

#### O dc3dd é uma re-escrita do dcfldd (ferramenta atualmente mais completa)

**INSTITUTO FEDERAL DE** EDUCAÇÃO, CIÊNCIA E TECNOLOGIA

• Guymanager/Adepto/Air

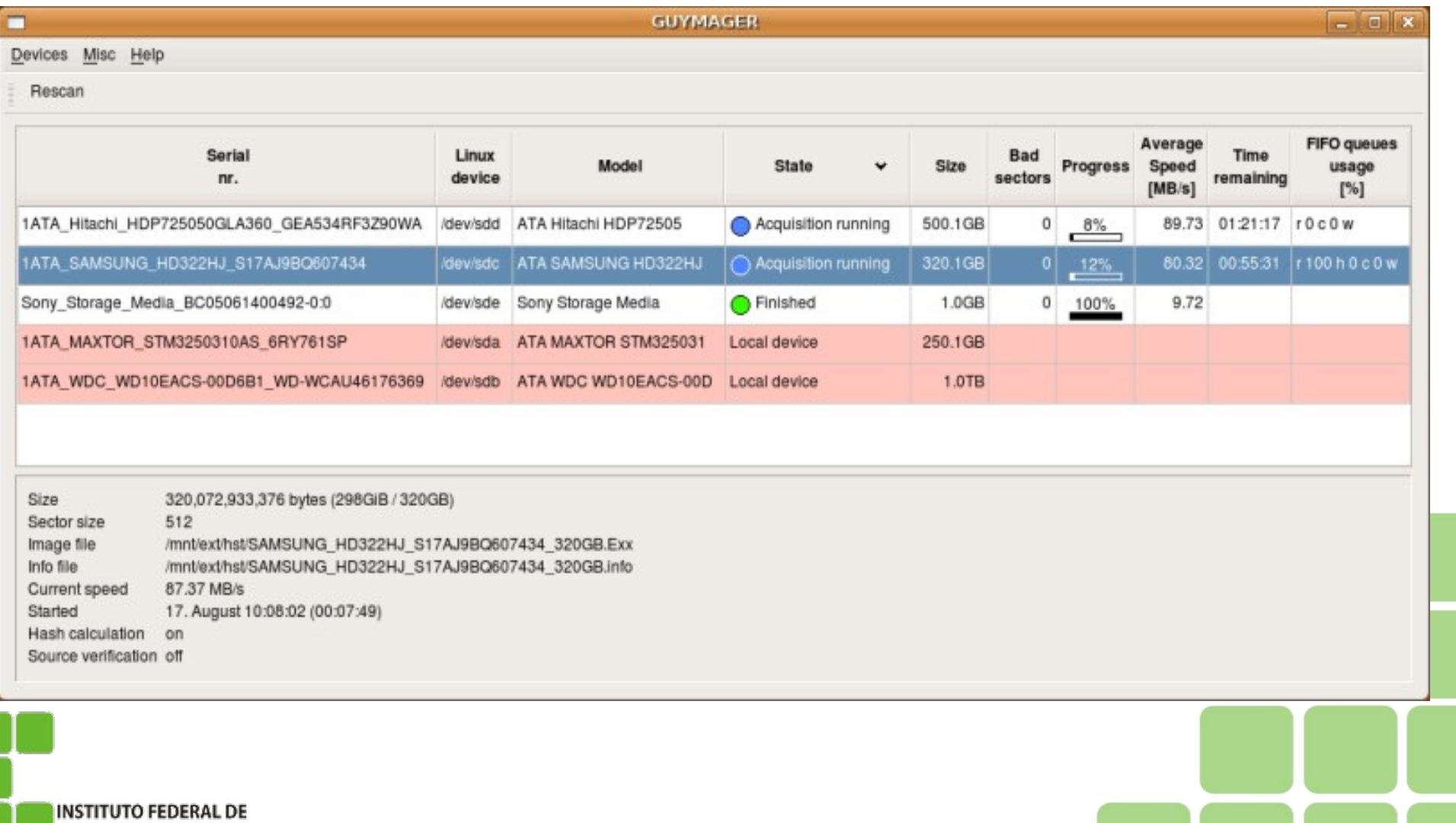

EDUCAÇÃO, CIÊNCIA E TECNOLOGIA **BIO GRANDE DO NORTE** 

• Guymanager/Adepto/Air

EDUCAÇÃO, *RIO GRANDE* 

• Interfaces Gráficas para Duplicação Pericial

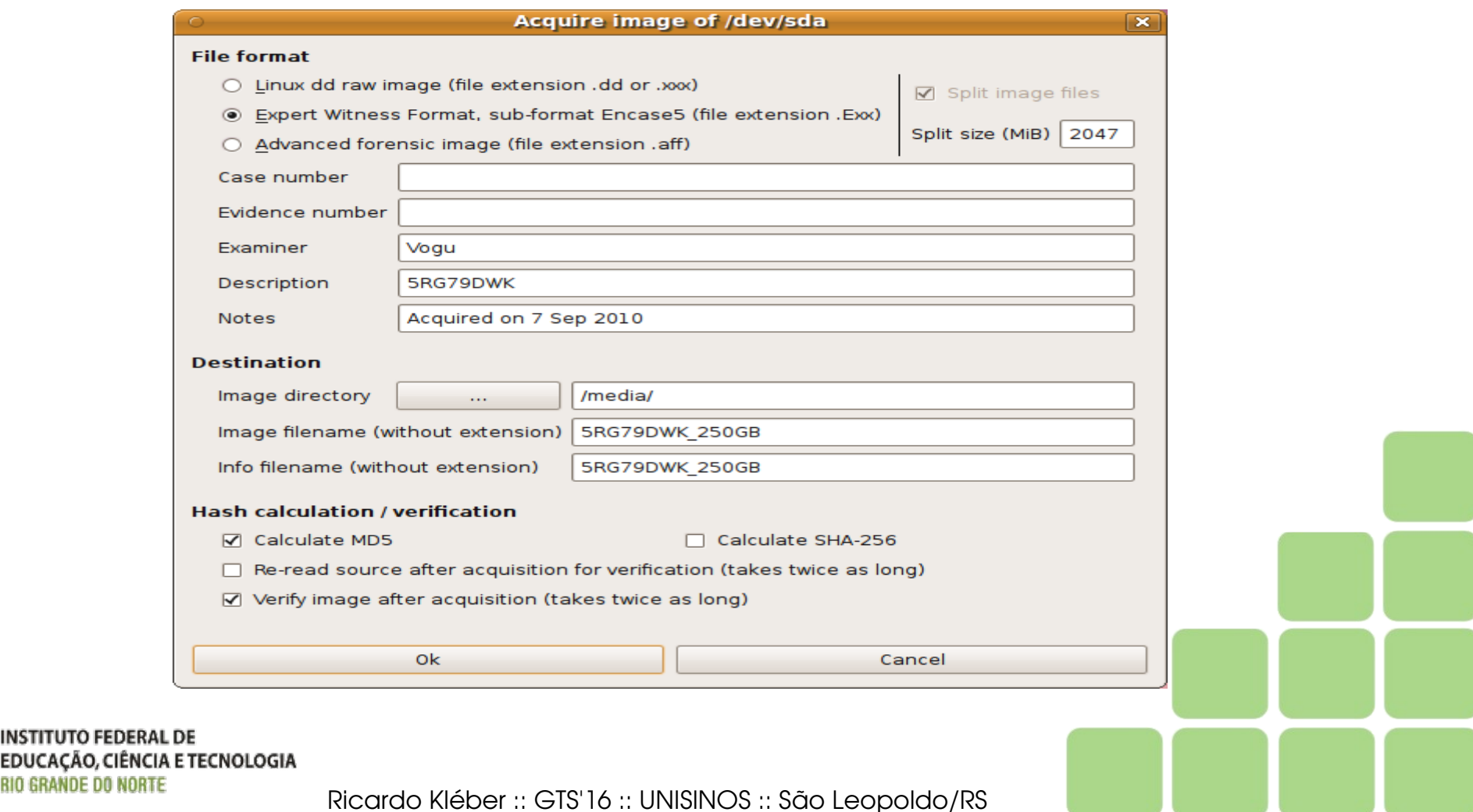

• Guymanager/Adepto/Air

INSTITU **EDUCA** 

• Interfaces Gráficas para Duplicação Pericial

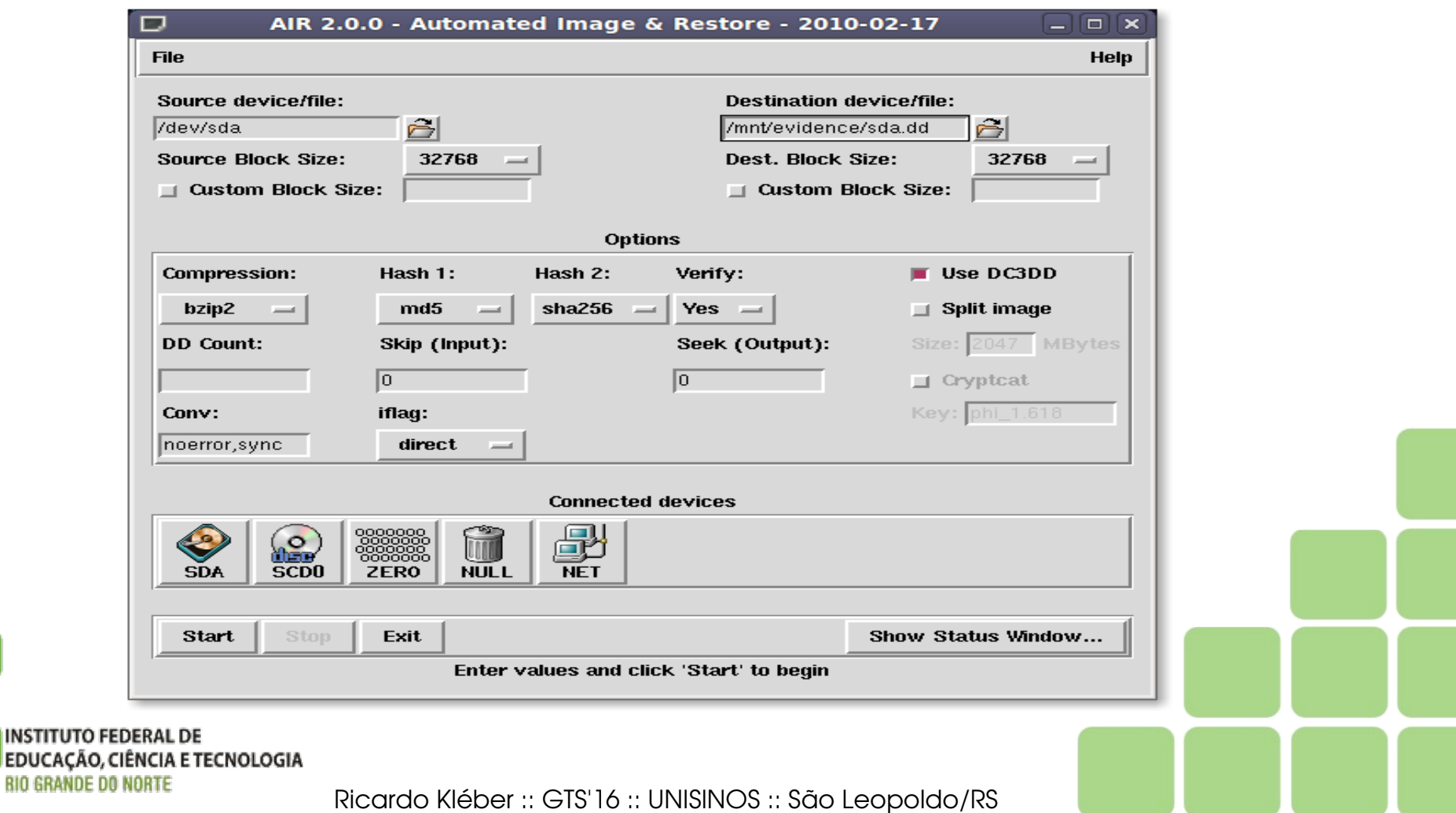

- Guymanager/Adepto/Air
	- Interfaces Gráficas para Duplicação Pericial

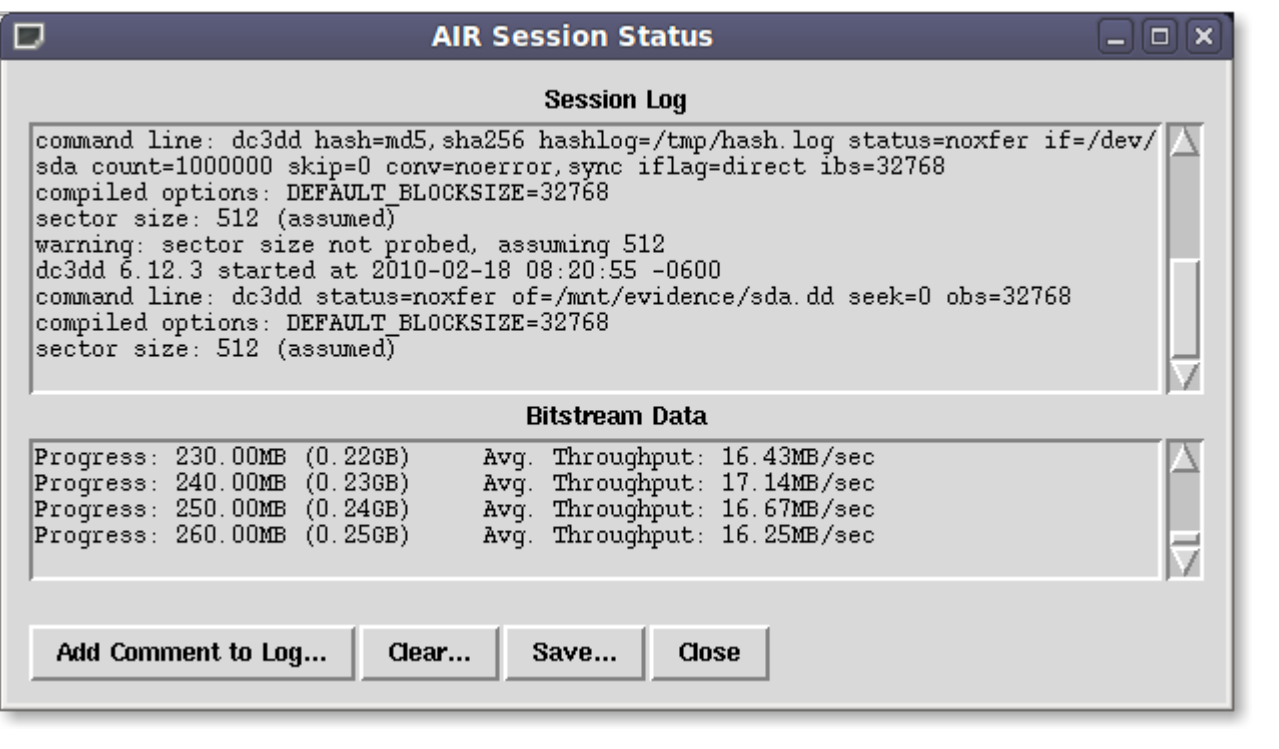

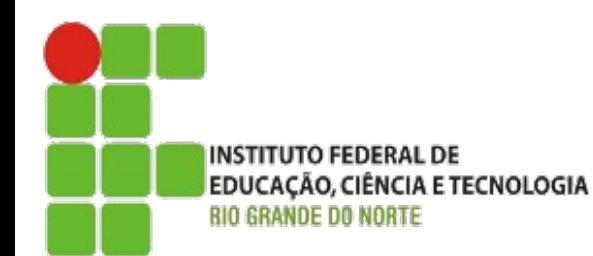

### E a Plataforma Windows???

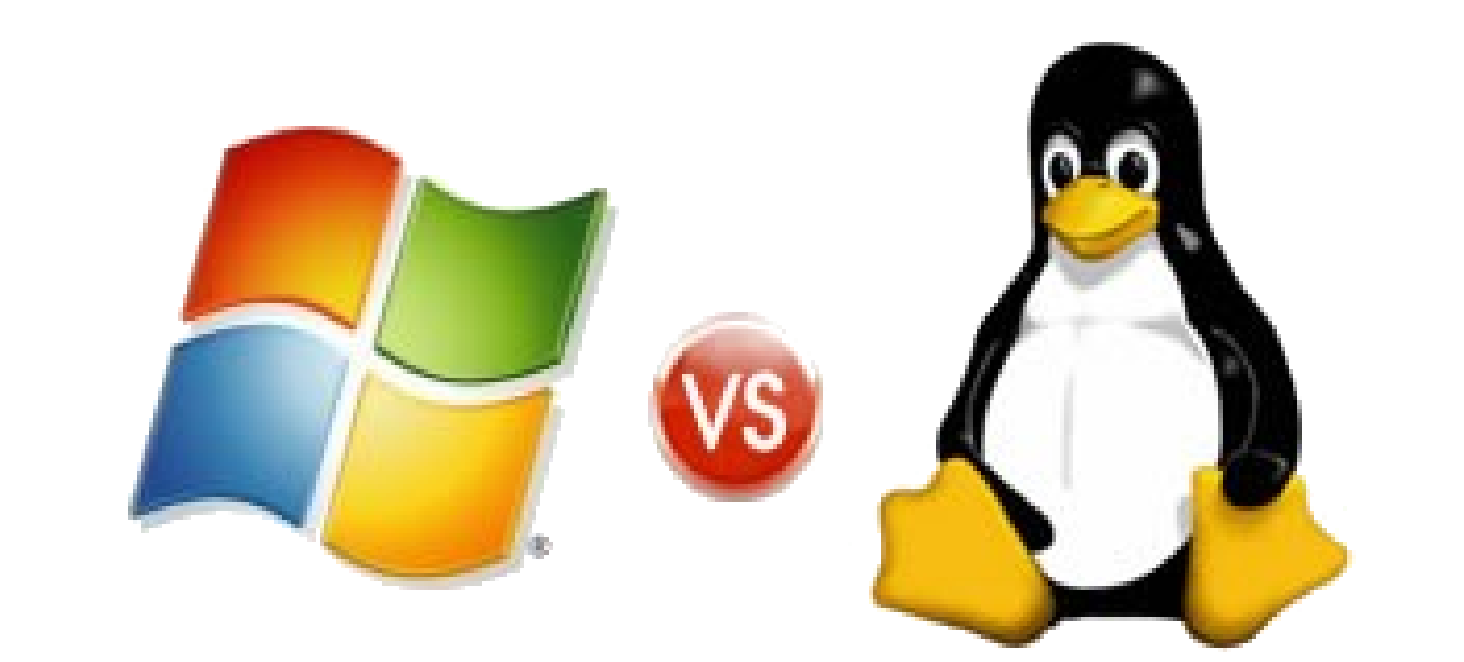

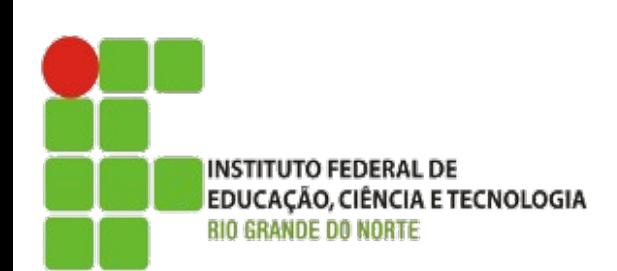

# Coleta em Mídias :: Ferramentas Windows

- Encase
	- www.guidancesoftware.com
- FTK Imager
	- www.accessdata.com
- Access Data: R.A.D.A.R. (Read, Acquire, Decrypt, Analyse and Report)
	- www.accessdata.com
- ASR
	- www.asrdata.com

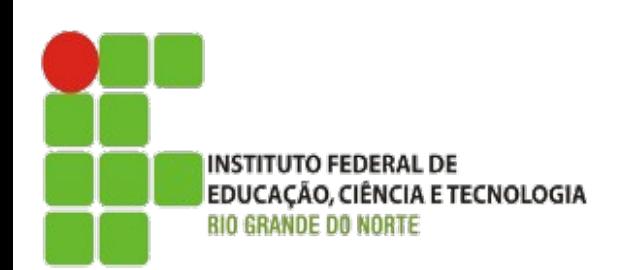

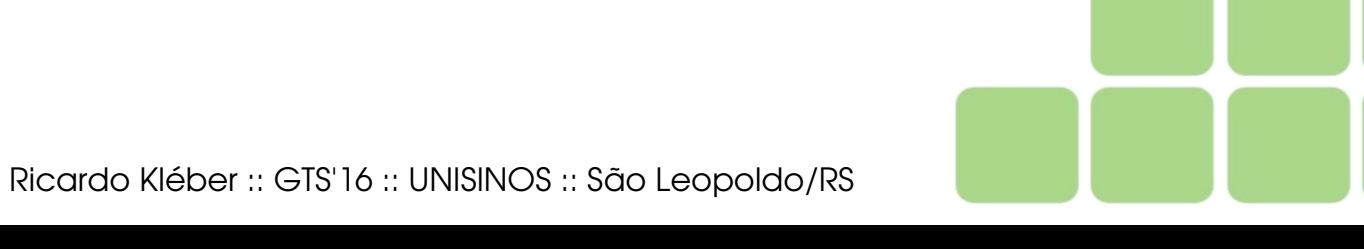

# Data Carving (Visão Geral)

"Data carving is the process of extracting a collection of data from a larger data set.

Data carving techniques frequently occur during a digital investigation when the unallocated file system space is analyzed to extract files.

> The files are "carved" from the unallocated space using file type-specific header and footer values.

File system structures are not used during the process."

**Digital Forensic Research Workshop (DFRWS) http://dfrws.org**

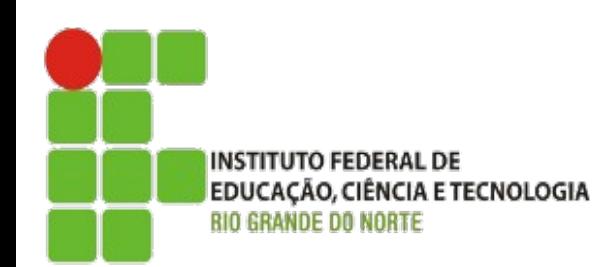

# Data Carving :: Contextualizando... Sistema de Arquivos

- "conjunto de estruturas lógicas e de rotinas, que permitem ao sistema operacional controlar o acesso ao disco rígido"
- Sistemas de Arquivos padrões Windows: FAT16, FAT32, NTFS
- Sistemas de Arquivos padrões Linux/Unix: EXT2, EXT3, EXT4, ReiserFS, XFS, JFS, ...

Data Carving (ou File Carving) independe de sistema de arquivos

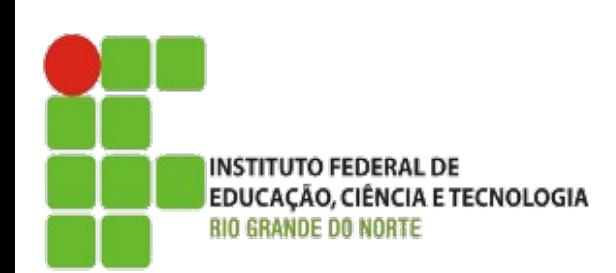

# Data Carving :: Contextualizando... Magic Numbers / File Signatures

- Funciona como uma "assinatura" do tipo de arquivo.
- Método de identificação de arquivos independente de sistema operacional/sistema de arquivos.

Baseia-se em informações inseridas/coletadas dentro de cada arquivo (cabeçalhos, rodapés, campos específicos)

INSTITUTO FEDERAL DE

EDUCAÇÃO, CIÊNCIA E TECNOLOGIA

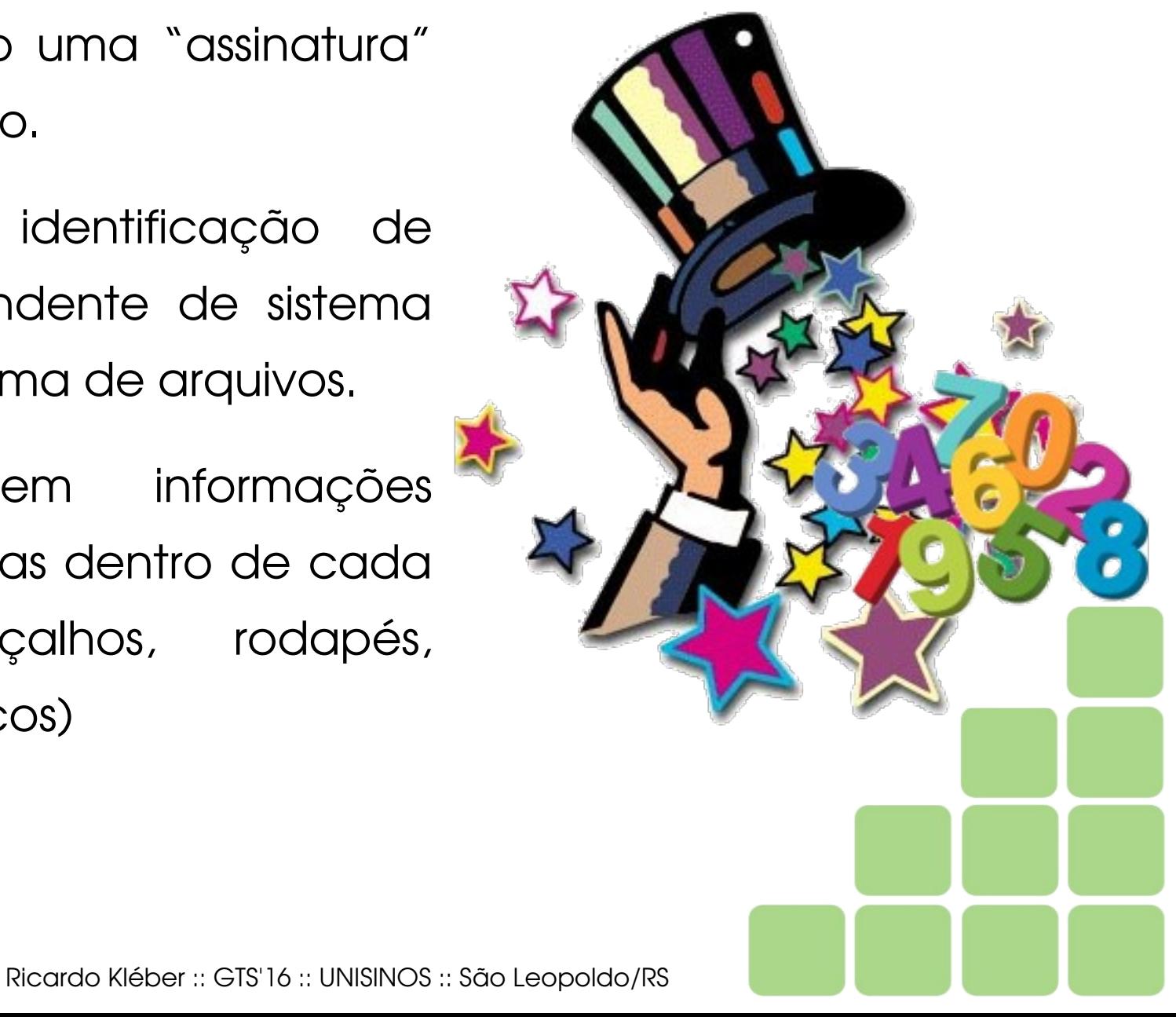

# Carving (Extração) em Mídias **Magicrescue**

- Concebido (inicialmente) para recuperação de imagens (fotos) apagadas
- Recupera arquivos específicos (com padrão definido em base específica) a partir de uma partição, para um diretório especificado.
	- · avi canon-cr2 elf flac gimp-xcf gpl gzip jpeg-exif jpeg-jfif mp3id3v1 mp3-id3v2 msoffice nikon-raw perl png ppm zip
- Debian-like (apt-get install magicrescue)

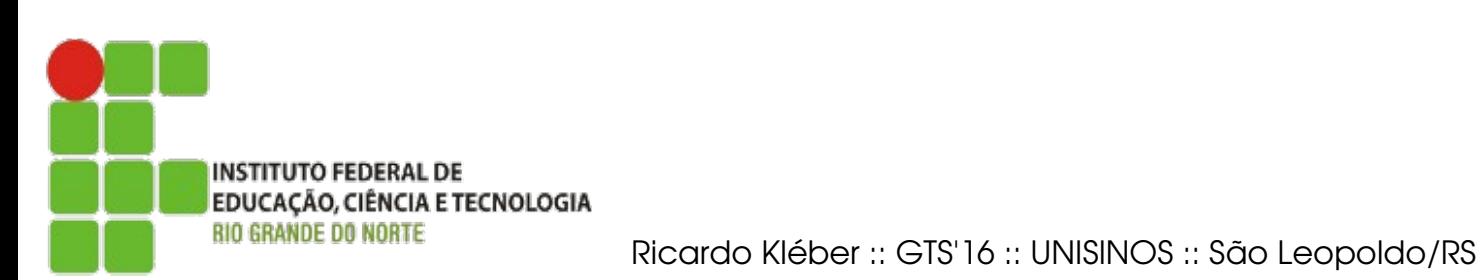

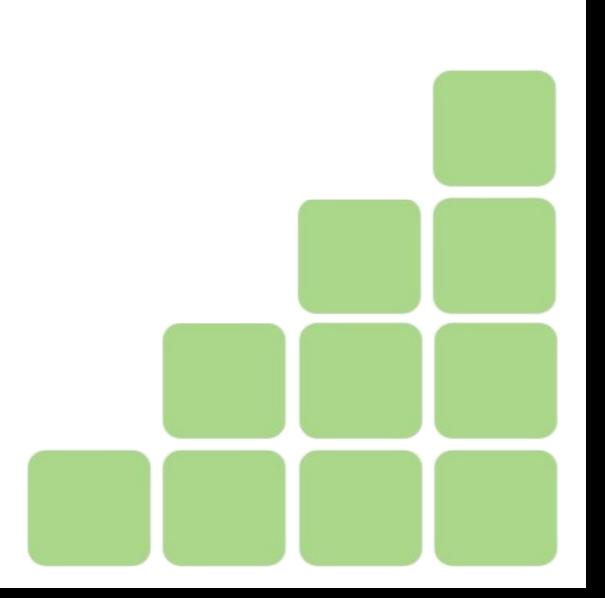

# Carving em Dispositivo (Mídia) **Magicrescue**

#### **Funcionamento**

• Executar aplicativo com parâmetros específicos

**magicrescue -d diretorio\_destino -r base\_tipos /dev/device**

- **diretorio\_destino** :: Diretório onde será gravado o resultado
- **· base tipos ::** Base com padrão do tipo de arquivo buscado

**(/usr/share/magicrescue/recipes)**

● **/dev/device** :: caminho do dispositivo analisado

#### Exemplo:

```
magicrescue -d /home/forense/analisar
             -r /usr/share/magicrescue/recipes/avi
             /dev/sda1
```
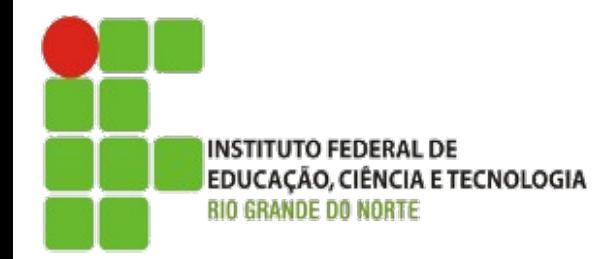

# Carving em Imagem de Mídia **Magicrescue**

• Executar aplicativo com parâmetros específicos

```
magicrescue -d diretorio_destino -r base_tipos imagem
```
- **diretorio\_destino** :: Diretório onde será gravado o resultado
- **· base tipos** :: Base com padrão do tipo de arquivo buscado

**(/usr/share/magicrescue/recipes)**

● **imagem** :: imagem do dispositivo analisado

#### Exemplo:

```
magicrescue -d /home/forense/analisar
             -r /usr/share/magicrescue/recipes/avi
             pendrive.dd
```
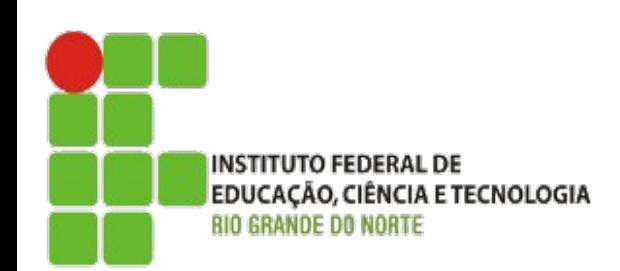

### Carving (Extração) em Mídias Magicrescue / GRescue

INS ED **BIO** 

● GRescue = Interface Gráfica do Magicrescue (em desenvolvimento)

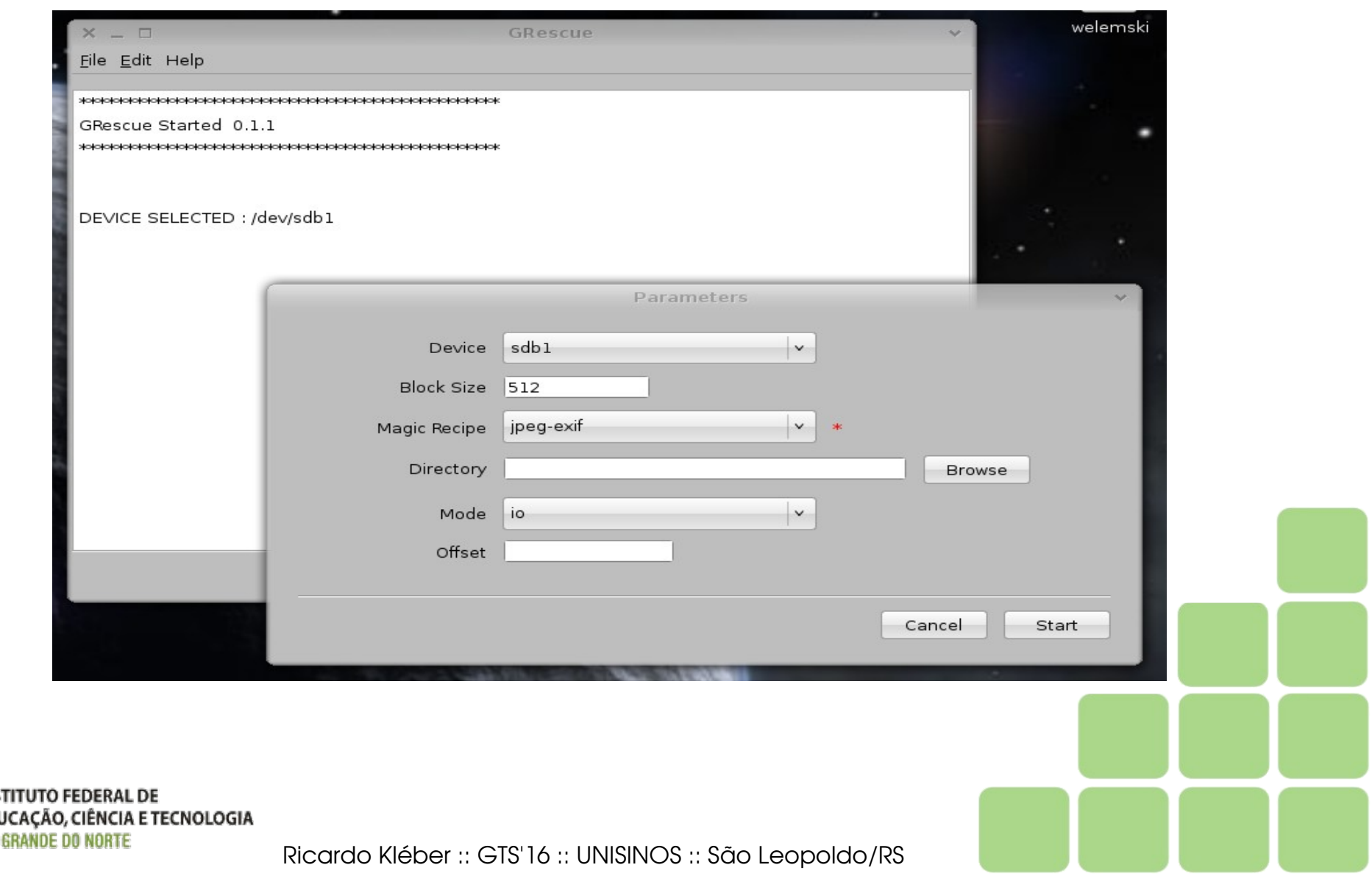

# Carving em Dispositivo (Mídia) Foremost

- Rápido, fácil e robusto: **foremost**
- Debian-like (apt-get install foremost)

foremost -t <tipo1,tipo2,...> -i <dispositivo> -o <destino>

- Tipos de arquivos reconhecidos: jpg, gif, png, bmp, avi, exe, mpg, wav, riff, wmv, mov, pdf, ole, doc, zip, rar, htm, cpp, ...
- Para todos os tipos de arquivos: **-t all**

Ex.: foremost -i /dev/sda1 -o diretorio destino

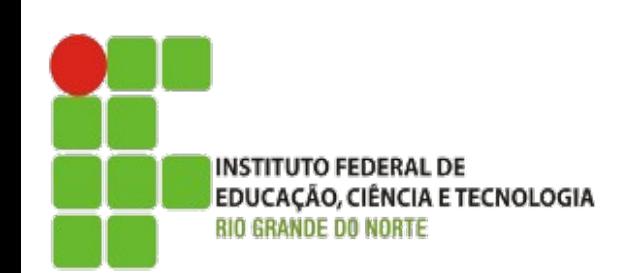

# Carving em Imagem de Mídia Foremost

- Rápido, fácil e robusto: **foremost**
- Debian-like (apt-get install foremost)

foremost -t <tipo1,tipo2,...> -i <imagem> -o <destino>

- Tipos de arquivos reconhecidos: jpg, gif, png, bmp, avi, exe, mpg, wav, riff, wmv, mov, pdf, ole, doc, zip, rar, htm, cpp, ...
- Para todos os tipos de arquivos: **-t all**

Ex.: foremost pendrive.dd -o diretorio destino

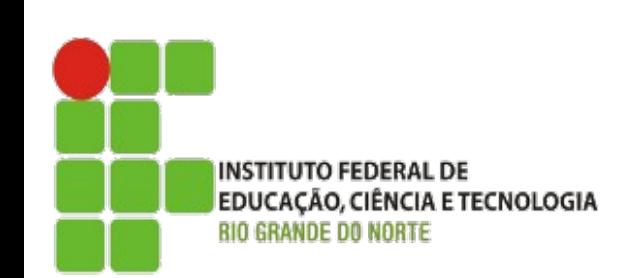

# Carving em Imagem de Mídia Foremost

- Arquivo de Configuração (/etc/foremost.conf)
	- Extensão, case sensitive (y/n), tamanho máximo, cabeçalho, rodapé (opcional)

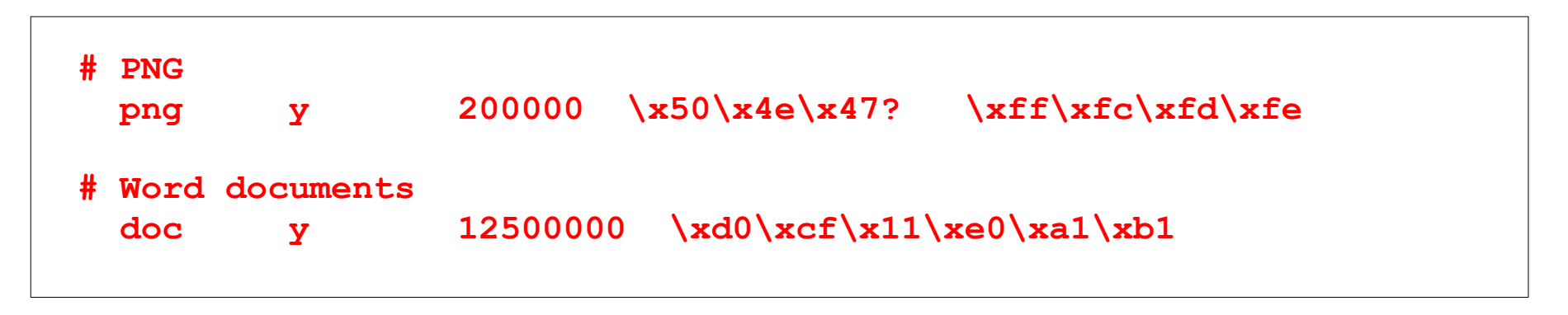

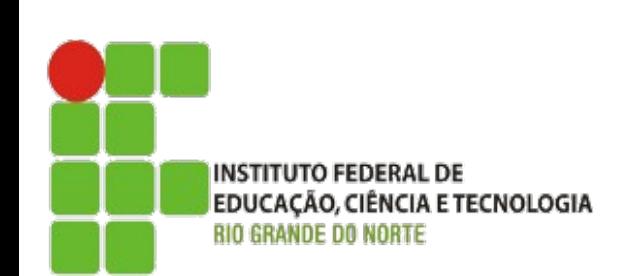

# Carving em Imagem de Mídia Foremost

```
$ mkdir apagados
$ foremost -i pendrive.dd -o apagados/
Processing: pendrive.dd
*****|
$
$ cd apagados
$ ls
audit.txt exe htm jpg pdf png ppt wav xls zip
```

```
$ cat audit.txt
Foremost started at Fri Nov 15 16:37:00 2010
Invocation: foremost -i pendrive.dd -o apagados/ 
Output directory: /home/notebook/apagados
Configuration file: /etc/foremost.conf
(...)
Finish: Fri Nov 15 16:39:08 2010
1498 FILES EXTRACTED
```
**INSTITUTO FEDERAL DE** EDUCAÇÃO, CIÊNCIA E TECNOLOGIA *RIO GRANDE DO NORTE* 

# Carving em Imagem de Mídia **Scalpel**

- Semelhante ao foremost: **scalpel**
- Debian-like (apt-get install scalpel)

scalpel <imagem> -o <destino>

- Por padrão, todos os tipos de arquivos no banco de dados (**/etc/scalpel/scalpel.conf**) estão comentados (não gera resultados se não for alterado)
- Para especificar quais tipos de arquivos se deseja extrair, é preciso editar o arquivo e descomentar as linhas desejadas.

```
Ex.: scalpel pendrive.dd -o diretorio destino
```
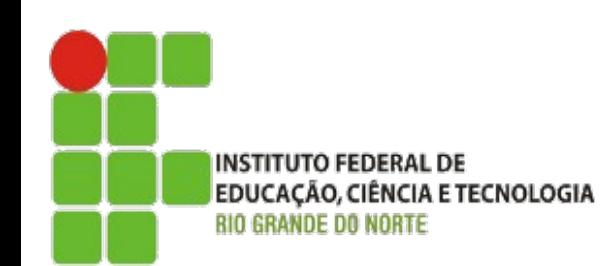

### E a Plataforma Windows???

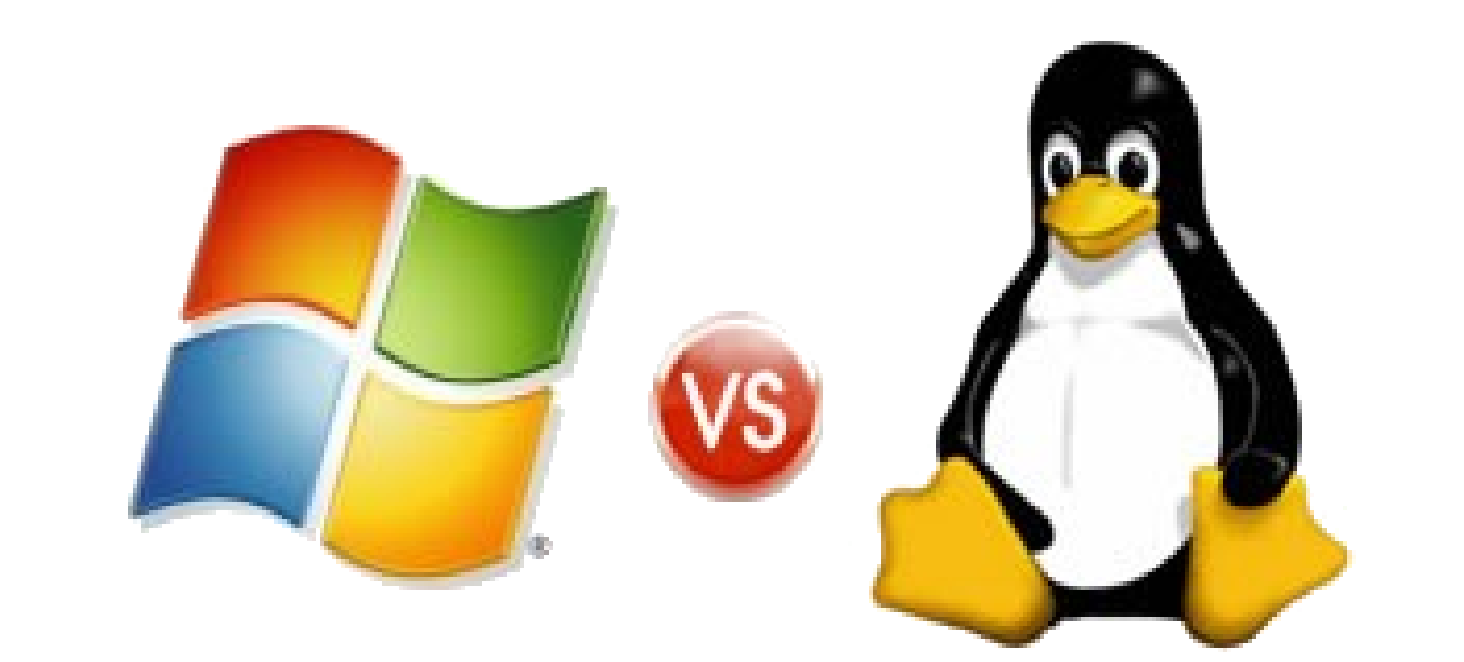

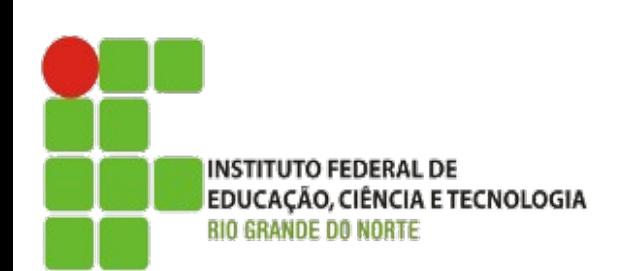

# Recuva (Windows/Freeware)

#### • www.piriform.com/recuva

#### Recuva Wizard

**File type** What sort of files are you trying to recover?

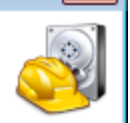

 $\overline{\mathbf{x}}$ 

#### **O** Pictures

Show only files of common image formats, such as digital camera photos.

#### **Music**

Show only files of common audio formats, like MP3 player files.

#### © Documents

Show only files of common office document formats, such as Word and Excel files.

 $<$  Back

#### **O** Video

Show only video files, like digital camera recordings.

#### © Other

Show all files.

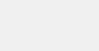

 $Next$ 

Cancel

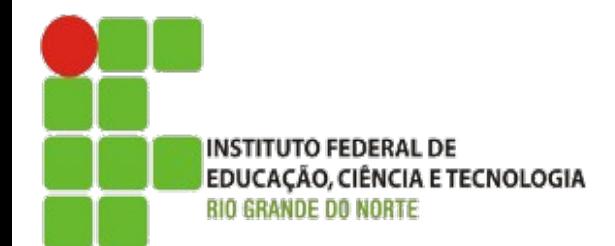

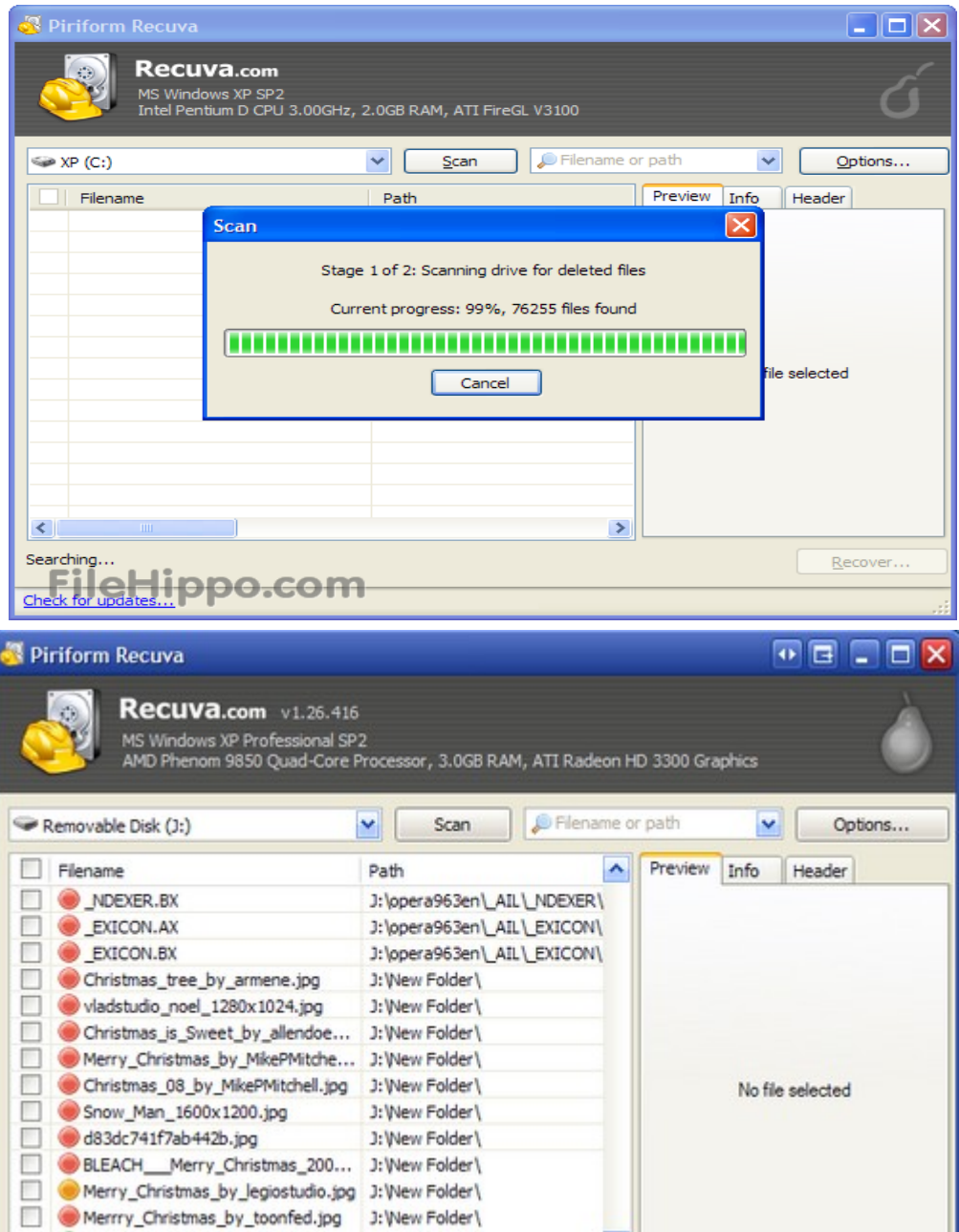

My\_own\_personal\_Marilyn\_by\_al... 3:\New Folder\

# Outras Ferramentas de Recuperação/Extração (Windows)

- File Scavenger
- Data Recovery Wizard
- GetDataBack
- Restoration
- Undelete Plus
- R-Studio
- Stellar Data Recovery
- Active@ Uneraser

EDUCAÇÃO, CIÊNCIA E TECNOLOGIA

**INSTITUTO FEDERAL DE** 

- Adroid Photo Recovery
- DataLifter
- SimpleCarver
- PhotoRec
- PhotoRescue
- Revit

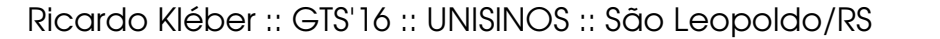

E se o alvo/objeto for Tráfego de Redes?

Captura de tráfego e realização da Extração (com ferramentas apropriadas)

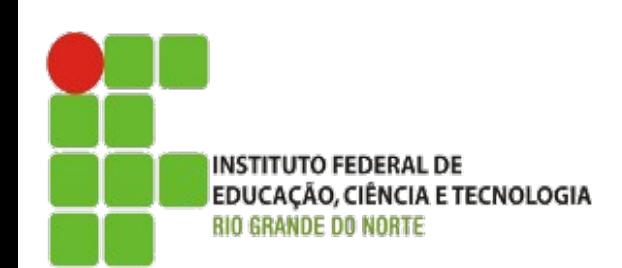

• Interface em modo monitor ("promíscuo") = Sniffer

# LibPcap + TcpDump WinPcap + WinDump

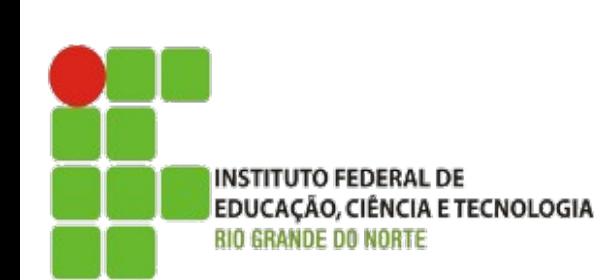

#### Captura de Tráfego Específico :: Tcpdump

- tcpdump -i <interface> port <porta/serviço> -w <arquivo captura>
	- Tráfego de E-mails:
		- SMTP: (porta) =  $25$
		- $\cdot$  POP3: (porta) = 110
	- $\cdot$  Tráfego Web: (porta) = 80

port [porta] src [origem] dst [destino]

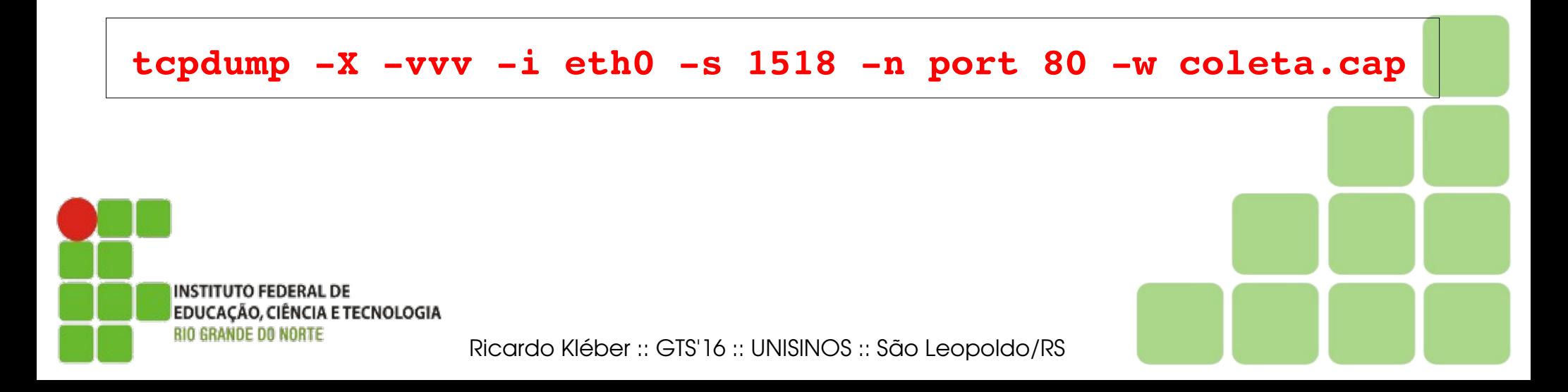

#### Antes do Processo de Extração

Coleta em Redes (Modo Gráfico: Ethereal/Wireshark)

#### **http://www.wireshark.org**

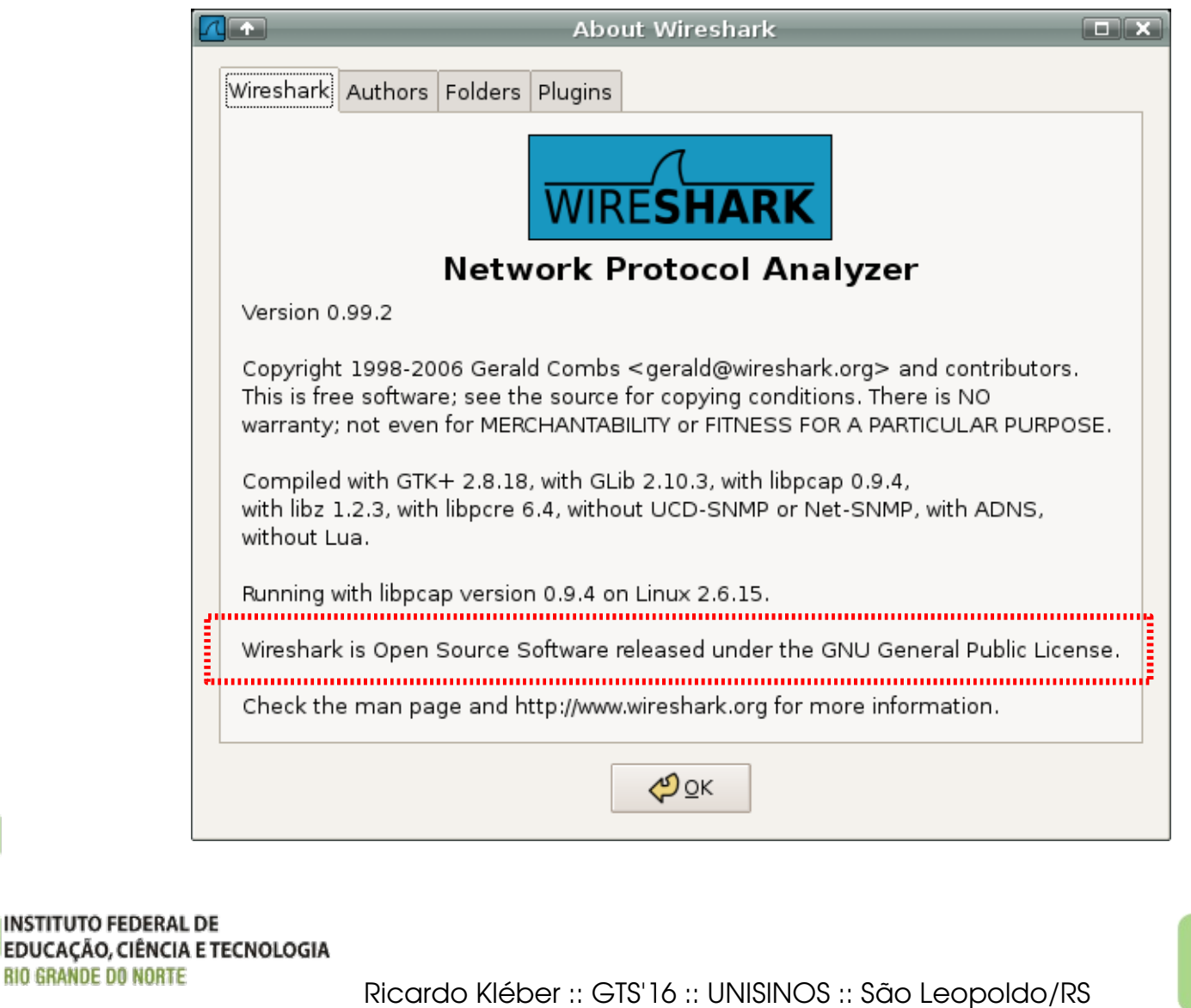

#### Antes do Processo de Extração Coleta em Redes (Modo Gráfico: Ethereal/Wireshark)

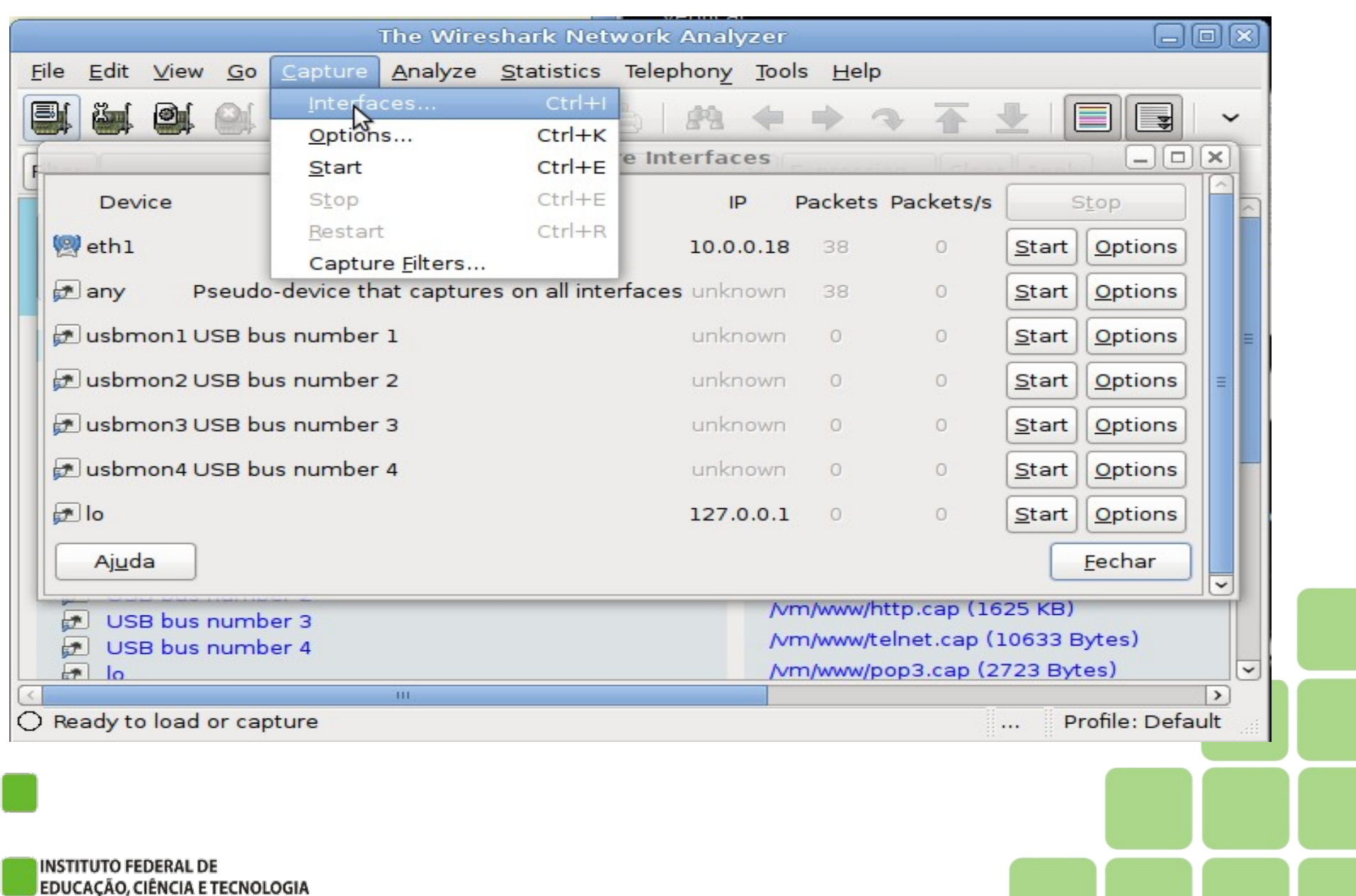

Ricardo Kléber :: GTS'16 :: UNISINOS :: São Leopoldo/RS

*BIO GRANDE DO NORTE* 

#### Carving em Imagem de Tráfego de Redes **Tcpxtract**

- Extrai arquivos (file carving) de tráfego de redes baseado em assinaturas/padrões de arquivos.
- Pode ser usado diretamente capturando/analisando o tráfego de uma rede ou analisando um arquivo .CAP (formato tcpdump)
	- tcpxtract -d /dev/device -o diretorio destino
	- **tcpxtract -f arquivo\_cap -o diretorio\_destino**
- **# tcpdump -X -vvv -n -s 1518 -i eth0 tcp port 80 -w http.cap**
- **# tcpxtract -f http.cap -o examinar**
- **# nautilus examinar**

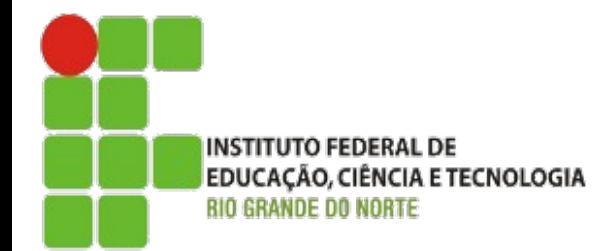

### Carving em Imagem de Tráfego de Redes **Tcpxtract**

#### **\$ mkdir examinar**

#### **\$ tcpxtract -f http.cap -o examinar**

Found file of type "gif" in session [72.14.204.103:20480 -> 192.168.2.100:15495], exporting to examinar/00000000.gif Found file of type "png" in session [72.14.204.103:20480 -> 192.168.2.100:15751], exporting to examinar/00000001.jpg Found file of type "png" in session [72.14.204.103:20480 -> 192.168.2.100:15495], exporting to examinar/00000002.gif Found file of type "png" in session [72.14.204.103:20480 -> 192.168.2.100:15495], exporting to examinar/00000003.gif Found file of type "gif" in session [72.14.204.103:20480 -> 192.168.2.100:15751], exporting to examinar/00000004.jpg

#### **\$ nautilus examinar**

**INSTITUTO FEDERAL DE** 

**BIO GRANDE DO NORTE** 

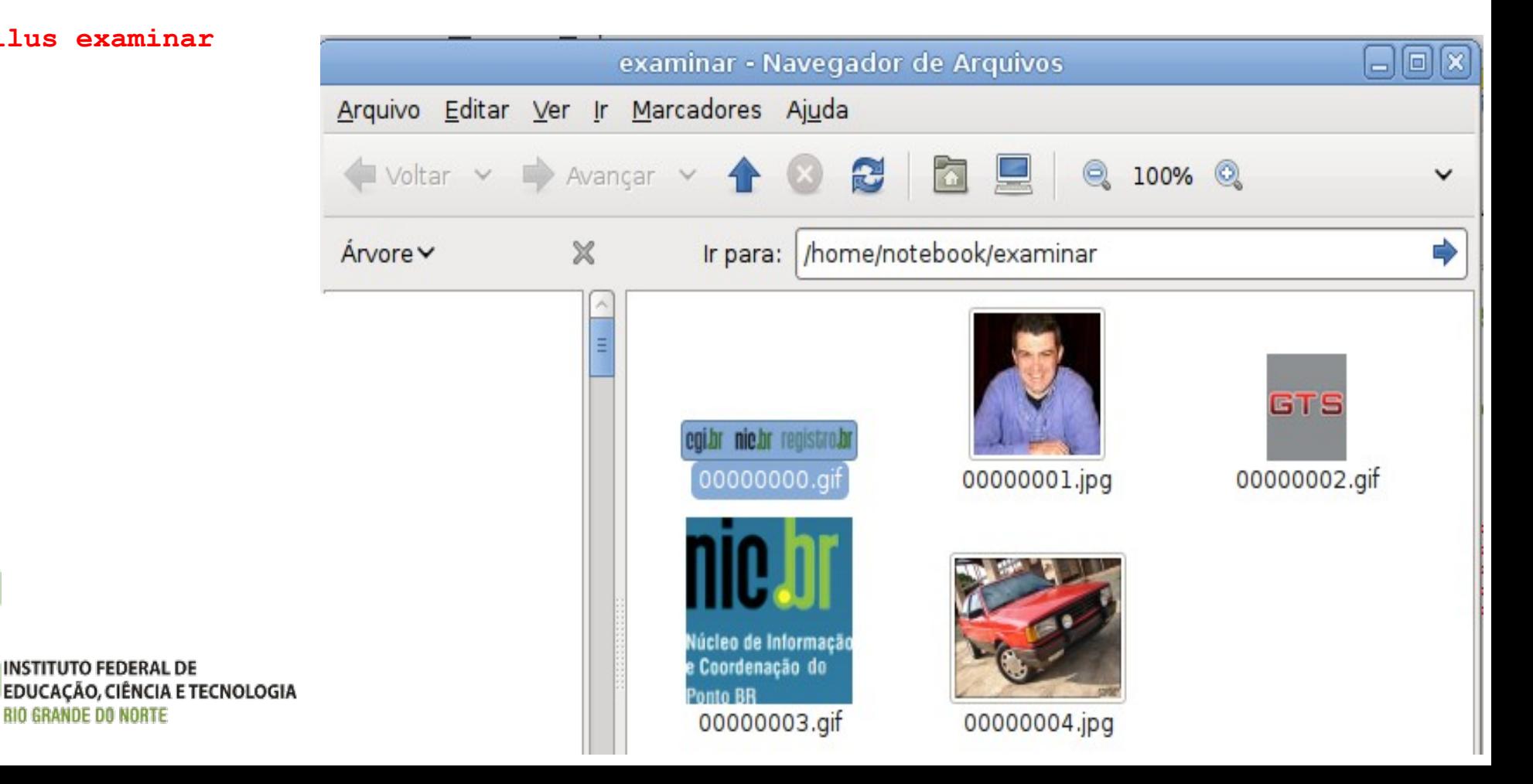

### Carving em Imagem de Tráfego de Redes Chaosreader

- Semelhante ao tcpxtract
- Maior nível de detalhes sobre tráfegos (origem/destino)
- Gera relatório HTML (mais adequado para laudos)
- Relatório sumarizado por protocolos capturados/identificados
- Analisa arquivo .CAP (formato tcpdump)
	- **chaosreader arquivo cap -D diretorio destino**
- **# tcpdump -X -vvv -n -s 1518 -i eth0 tcp port 80 -w http.cap**
- **# chaosreader http.cap -D examinar**
- **# firefox index.html**

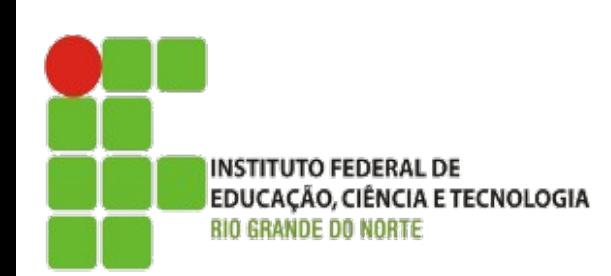

### Carving em Imagem de Tráfego de Redes **Chaosreader**

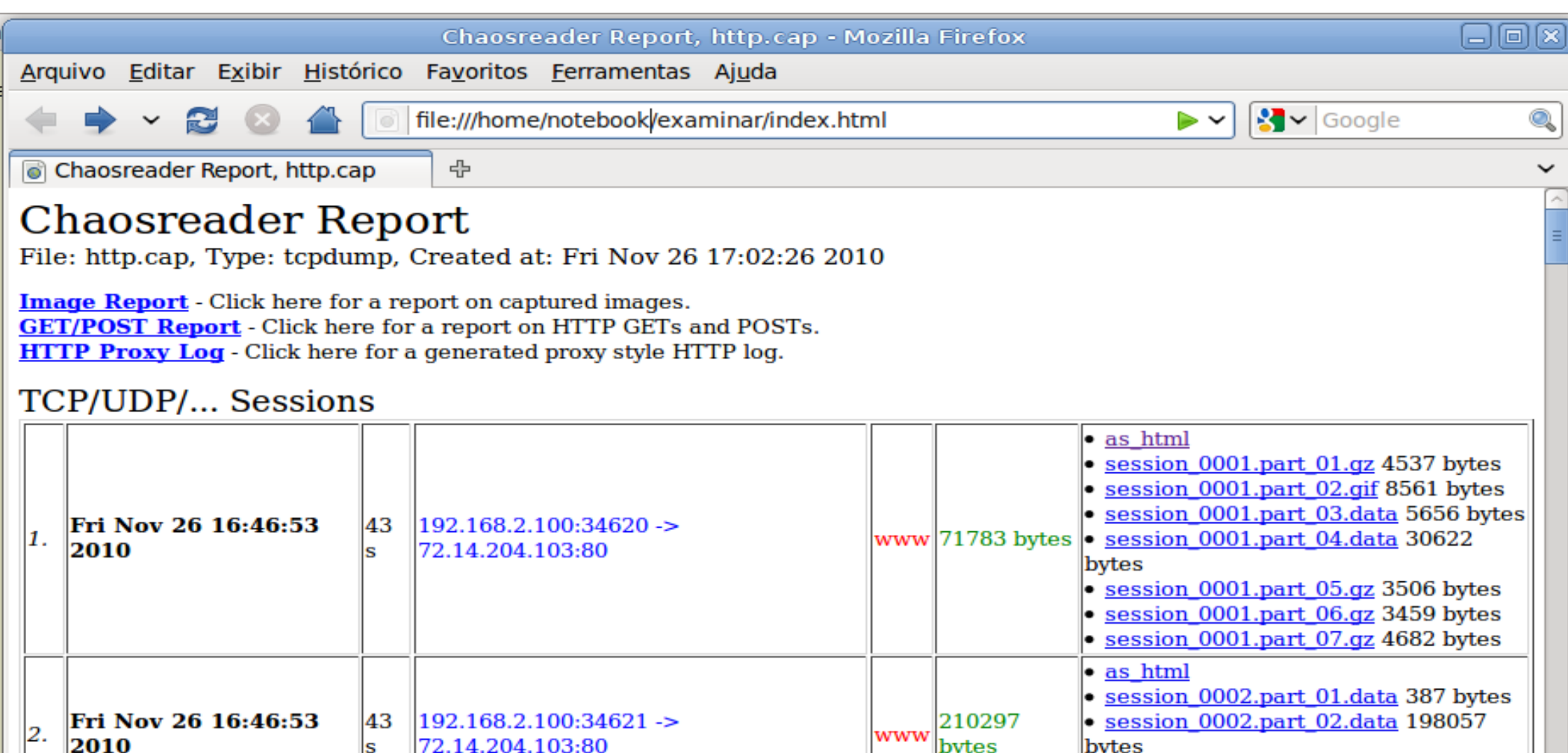

Concluído

2010

3.

Fri Nov 26 16:46:53

43

s

192.168.2.100:34622 ->

72.14.204.103:80

 $\circ$  session 0002.part 03.gif 2525 bytes  $\cdot$  session 0002.part 04.qz 142 bytes

 $\cdot$  session 0003.part 01.qz 10995 bytes  $\circ$  session 0003.part 02.data 1104 bytes

 $\circ$  session 0003.part 03.gz 35968 bytes

 $\bullet$  session 0003.part 04.qz 4767 bytes

 $\bullet$  as html

www 73727 bytes

# Carving em Imagem de Tráfego de Redes **Chaosreader**

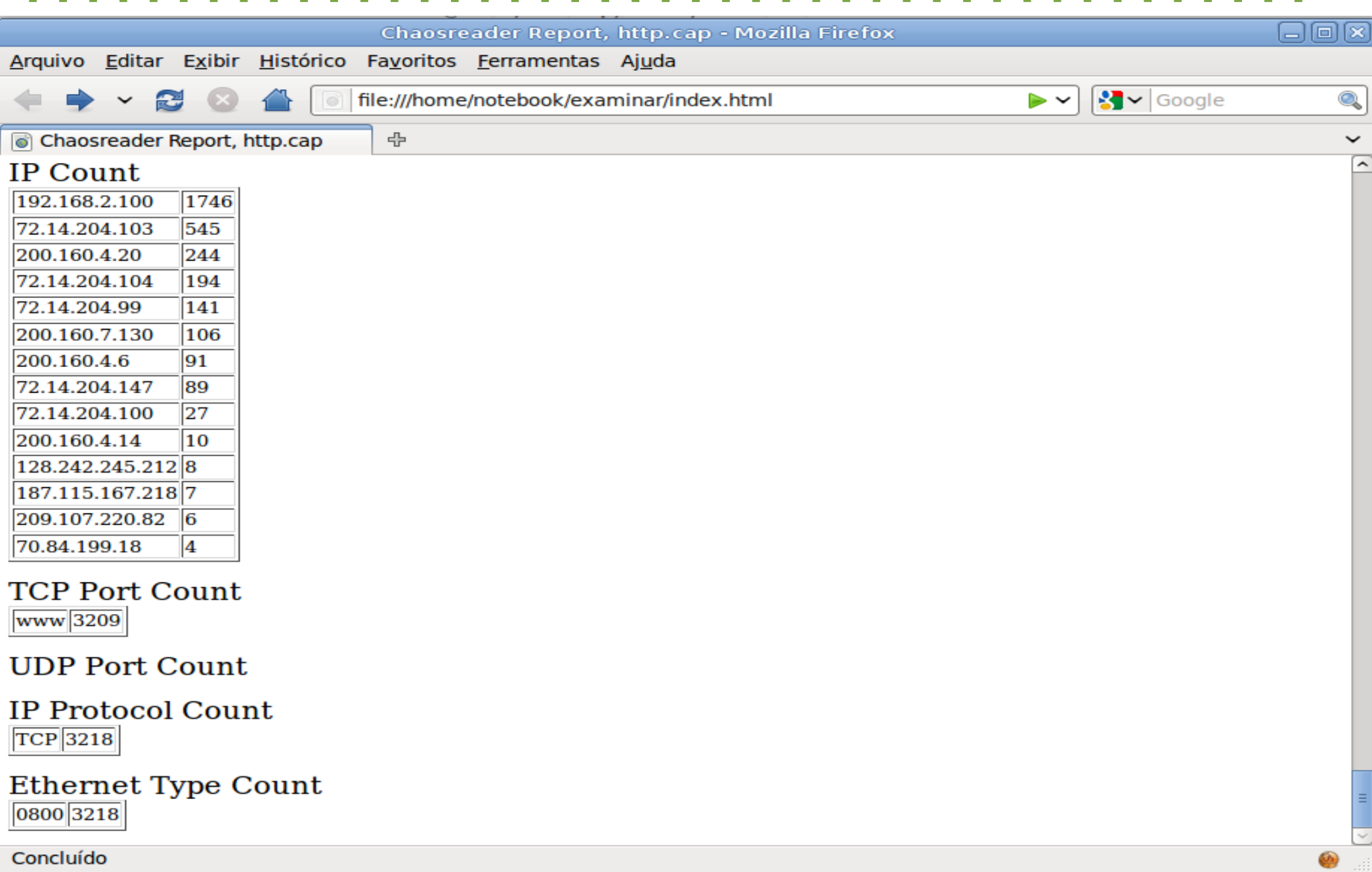

### E a Plataforma Windows???

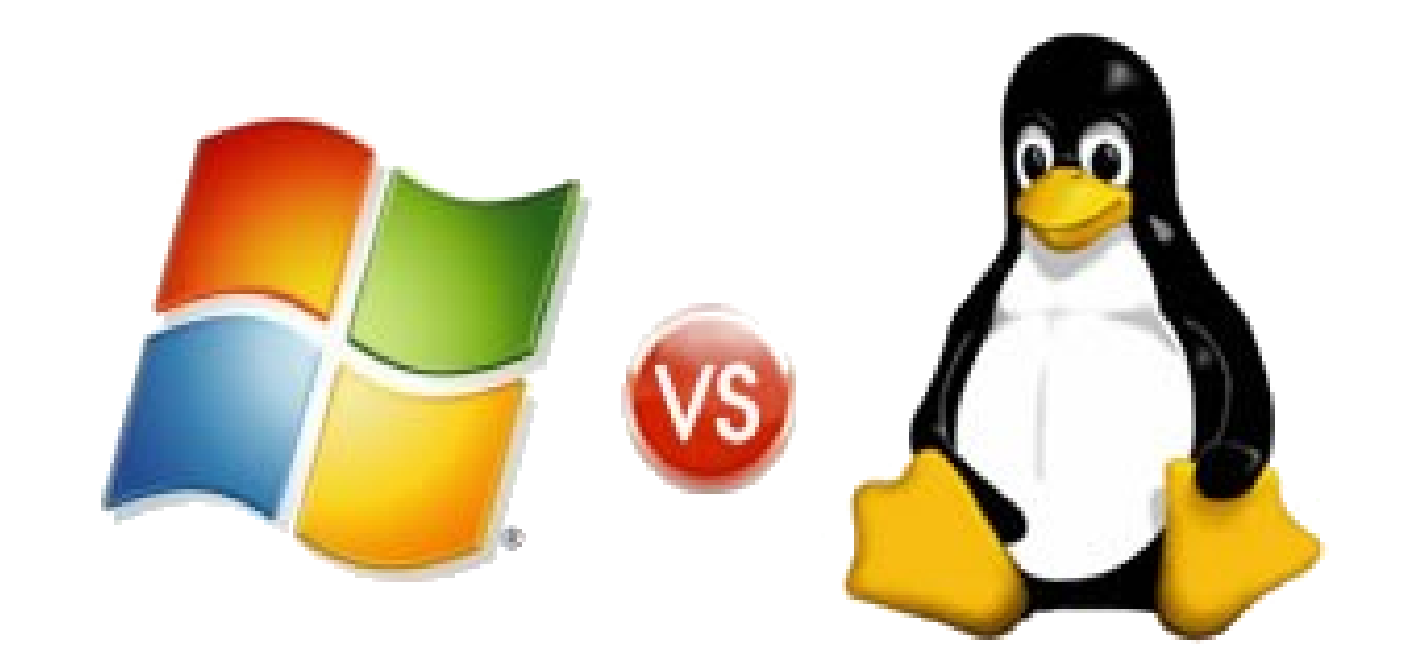

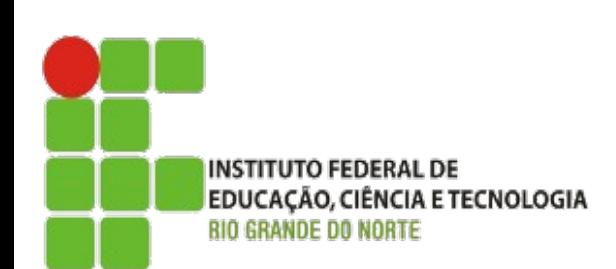

# E a Plataforma Windows???

- Existem ferramentas comerciais (inclusive mais fáceis de utilizar) baseadas no sistema operacional Windows, mas esse não foi o foco desta apresentação.
- Sugestão = Netwitness
	- Investigator (freeware)
	- Visualize (\$\$\$\$\$)

**INSTITUTO FEDERAL DE** 

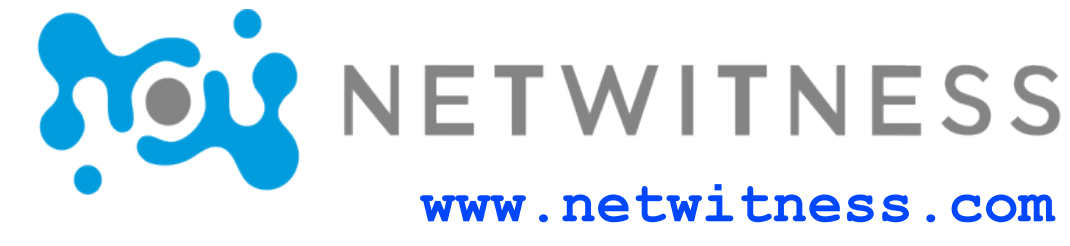

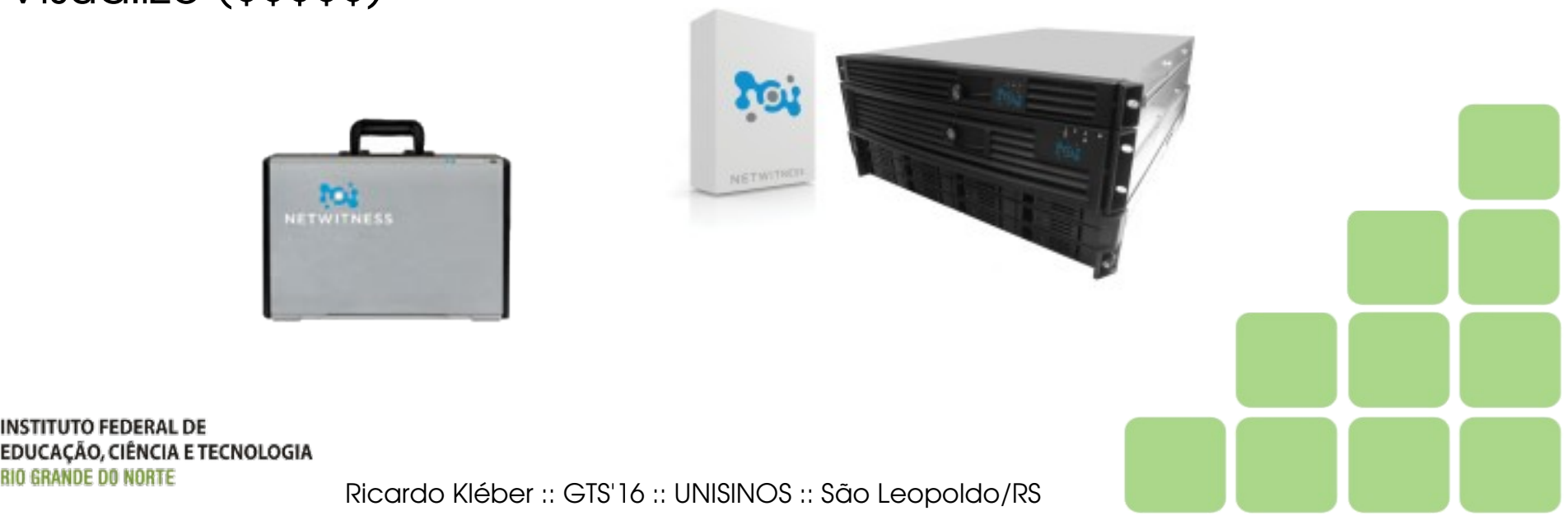

### Netwitness Investigator

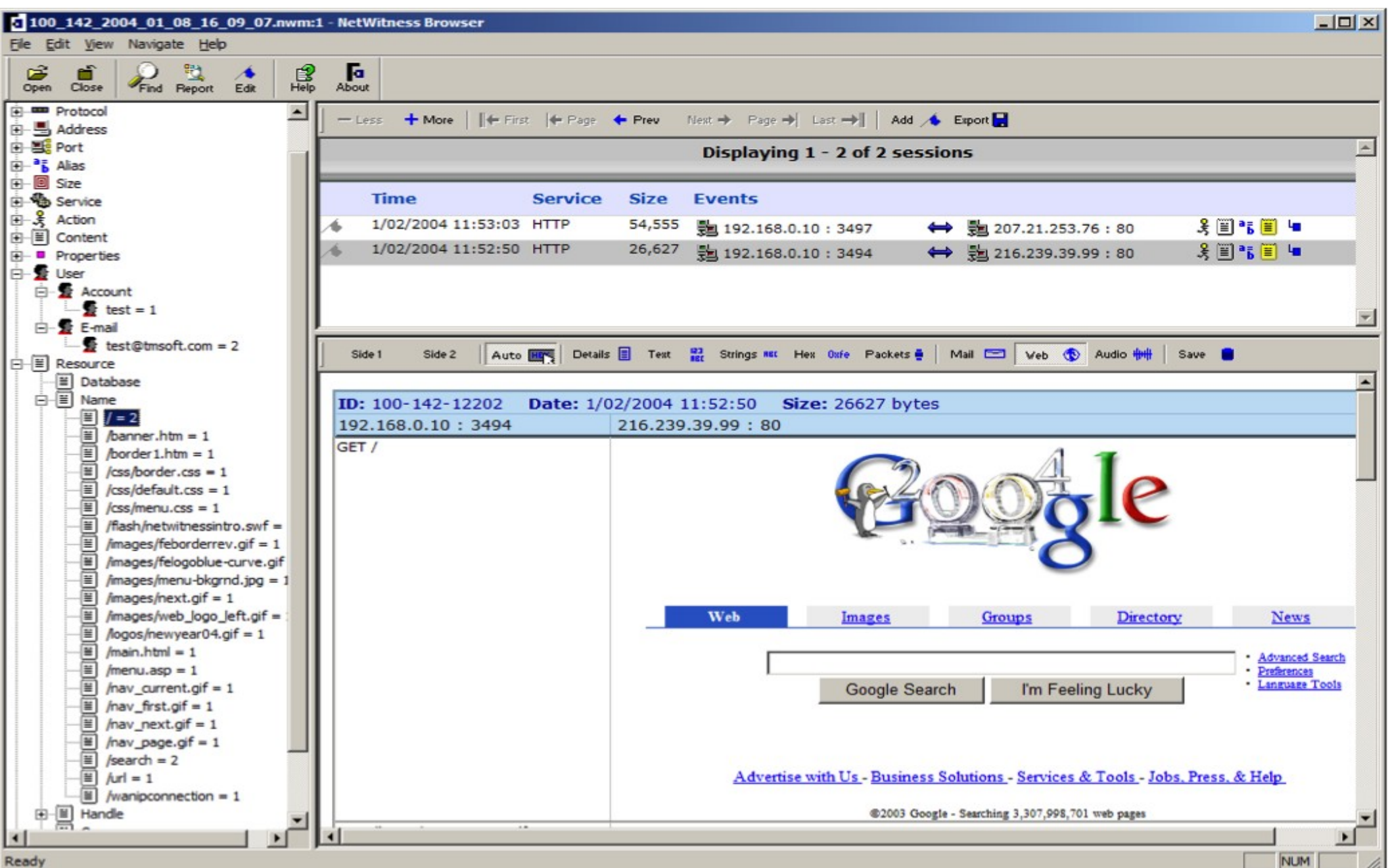

# Netwitness Investigator

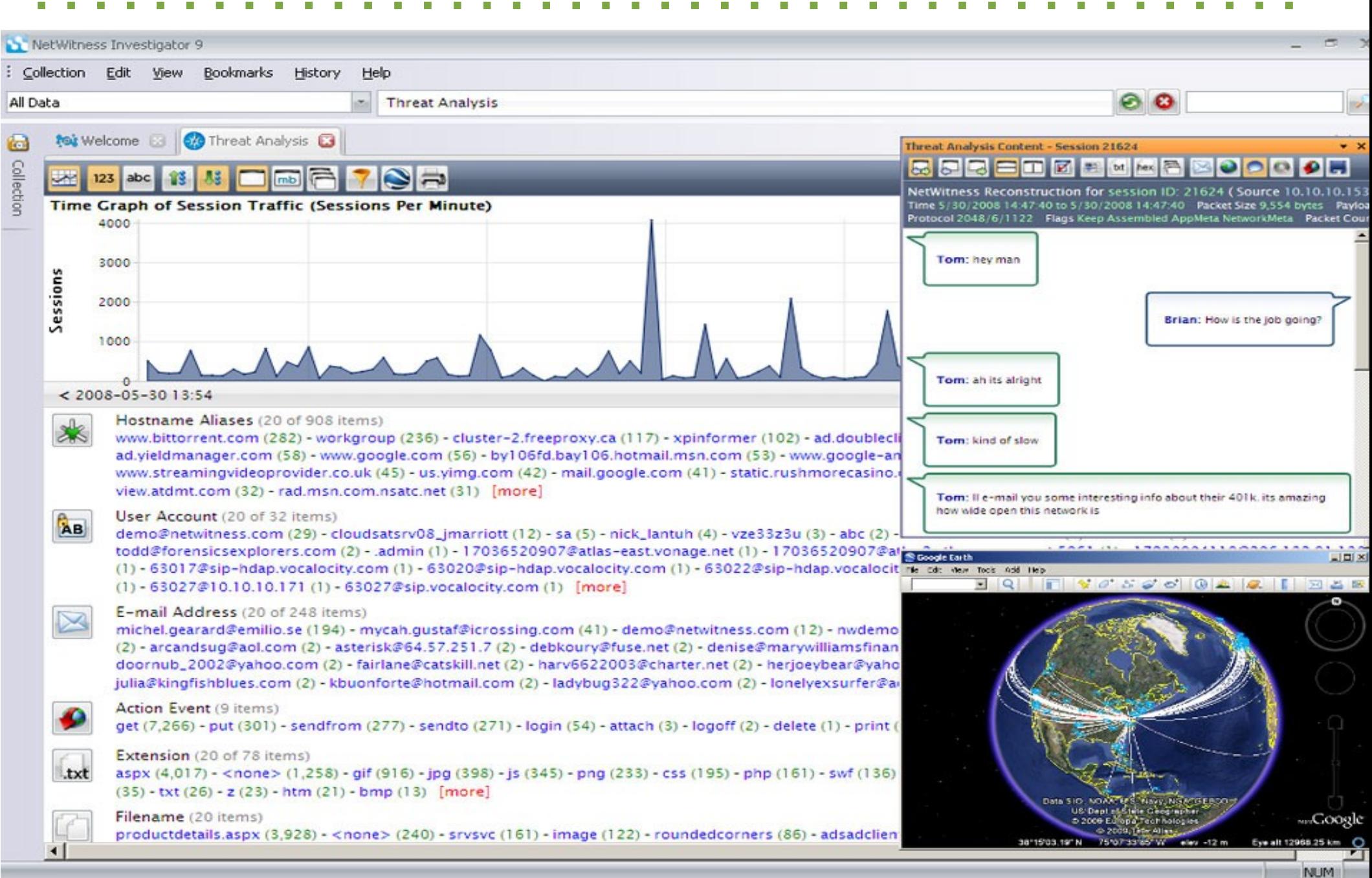

### Netwitness Analysis

#### Forensics Explorers - NetWitness Analysis 3.53 - Microsoft Internet Explorer

File Edit View Favorites Tools Help

↓Back • → • ◎ □ △ ◎ Search fill Favorites ※ Media ③ ■ ■ ● ■ ■ ● ■

Address (e) http://localhost/nw35/frame.asp

**Bookmarked Groups** 

Network Report

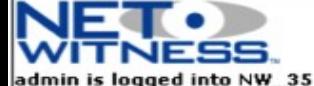

**B-C** All Data

G Sales Unit

Sys Admin

← World

**E**-C Utilities **©** Preferences

B Help

 $\bullet$  Logoff

Alerts  $\blacktriangleright$  Search

Change Password

Chronology **N** Keyword

**E-R** NetWitness **El Analysis** 

#### Network Forensics Report for Sys Admin

This is a forensics report. The report provides information rich statistics that enables target discovery and event analysis of computer evidence. For analysis select the total number to view event, and select the entity to build a report profiling that entity. The data group details are listed below.

**Collection Duration:** 

Tue Jan 7 07:18:00 EST 2003  $-TO -$ Fri Jan 10 11:11:00 EST 2003

#### Application Type ■

**Collection Session Volume: 9179** 

Identified applications present in the network traffic. Applications are identified by the content(not port) of the traffic present in the traffic. Select the Application Type to build a report or session total to view events.

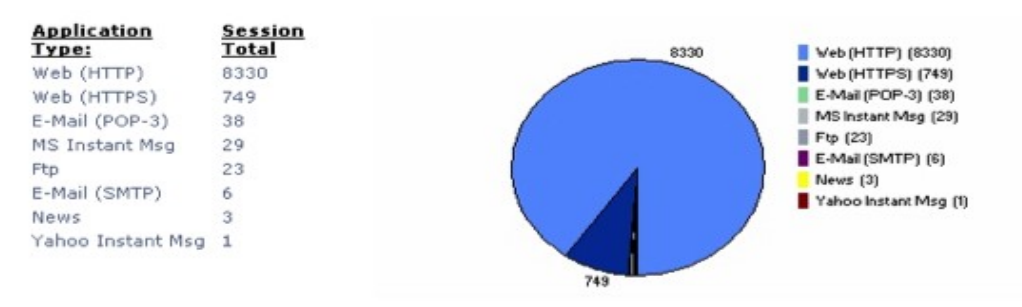

#### Action Type **■**

Network traffic actions identified in the network traffic. Select the Action Type to build a report or session total to view events.

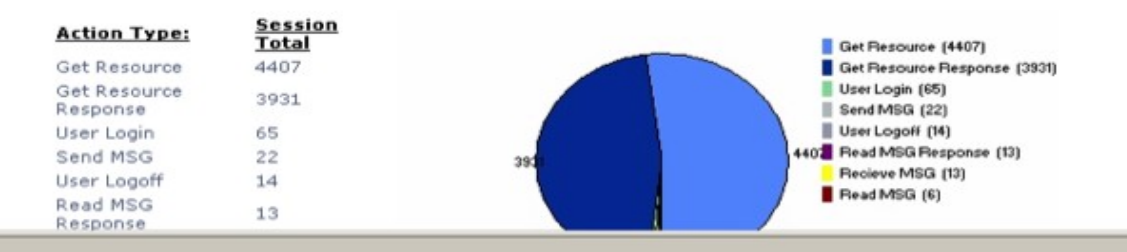

Local intranet

T.

 $\overline{ }$ 

1/29/2003 12:31:18 PM

Print this page

 $-18$  $\times$ 

PGo Links<sup>3</sup>

31

石

#### Netwitness Visualize

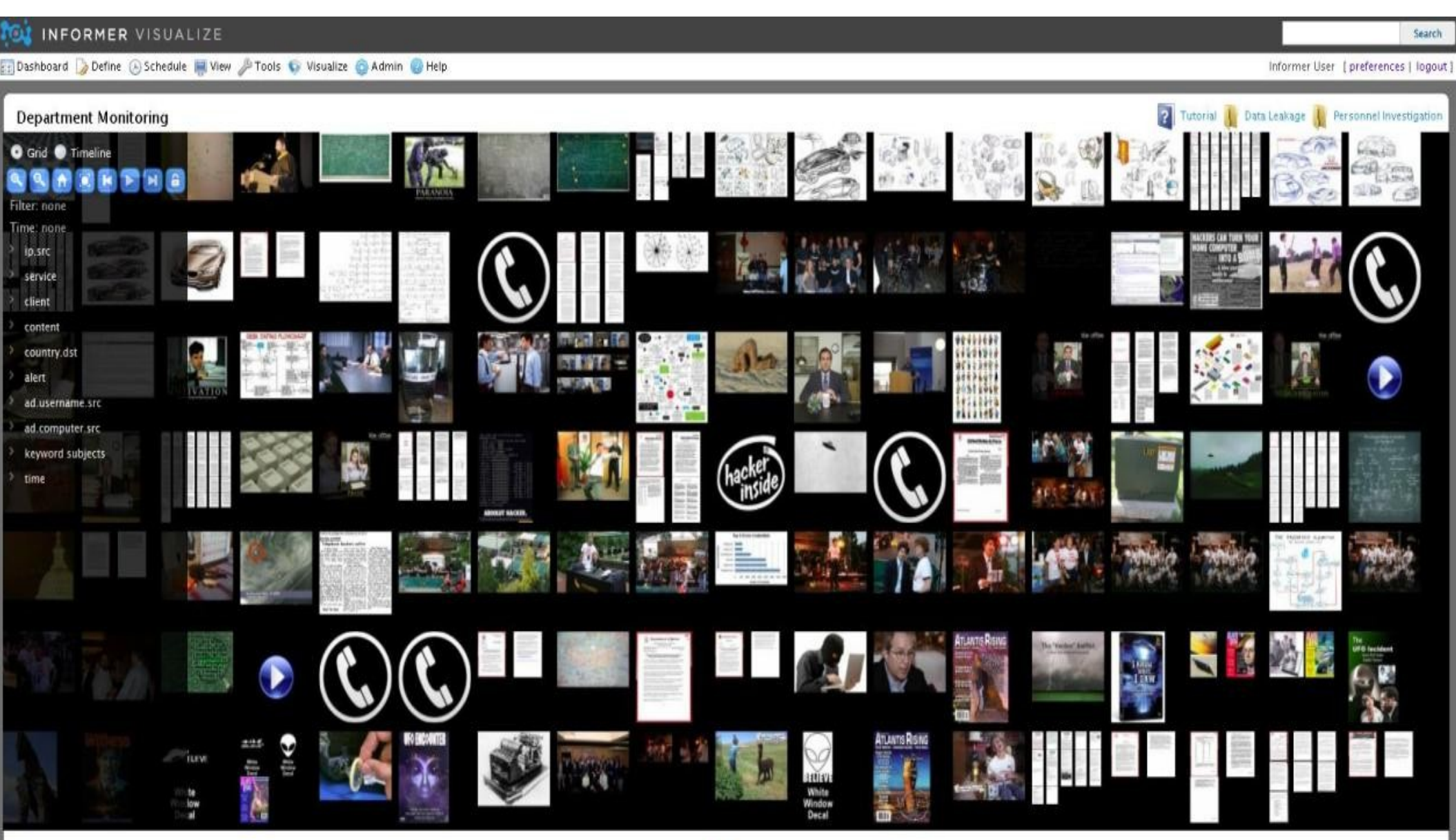

NETWITNESS

#### "Resposta" Open Source

Xpll **Internet Traffic Decoder. Network Forensic Analysis Tool (NFAT)** 

#### **www.xplico.org**

**Telnet** 

WebMail

90%

90%

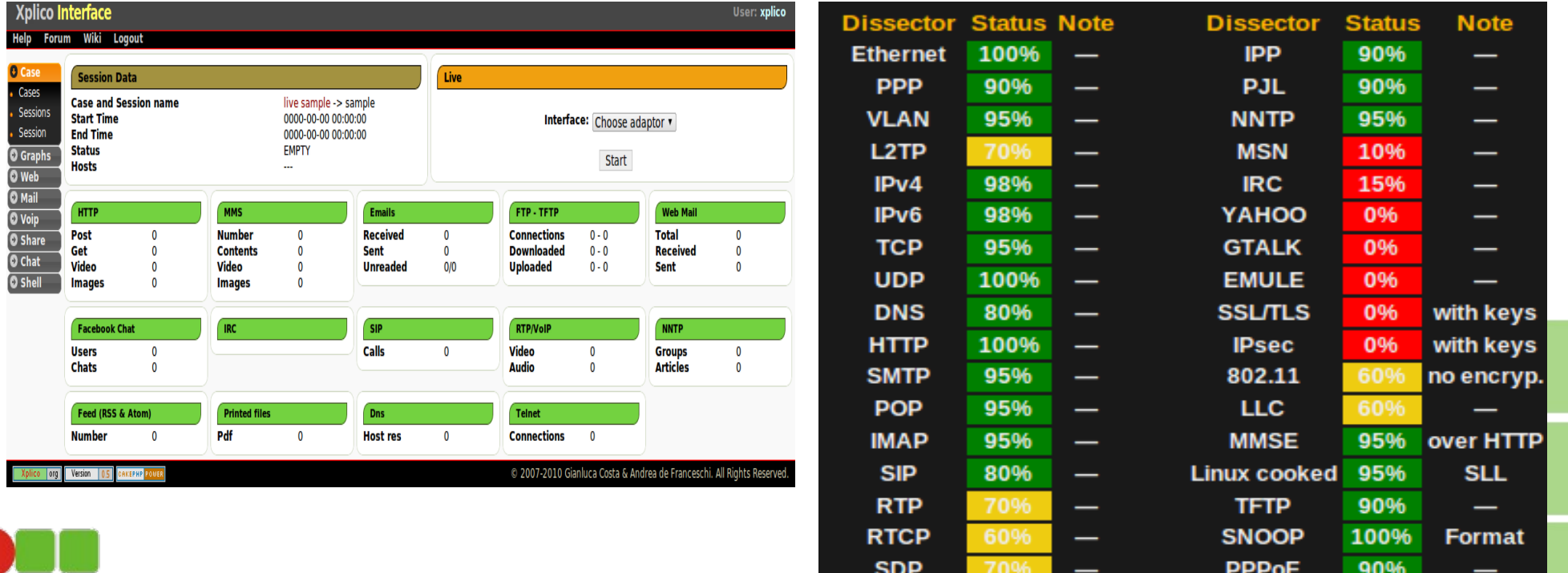

**INSTITUTO FEDERAL DE EDUCAÇÃO, CIÊNCIA E TECNOLOGIA BIO GRANDE DO NORTE** 

O

Ricardo Kléber :: GTS'16 :: UNISINOS :: São Leopoldo/RS

**FB** chat

**FTP** 

90%

90%

# Considerações Finais

- Diversidade (e robustez) de softwares livres para computação forense;
- A homologação de ferramentas para o uso pericial passa pela abertura do código (para validação);
- Ferramentas adequadas podem facilitar (e diminuir) o trabalho do perito.

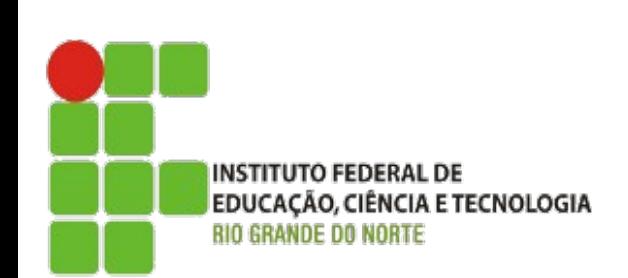

# Perguntas

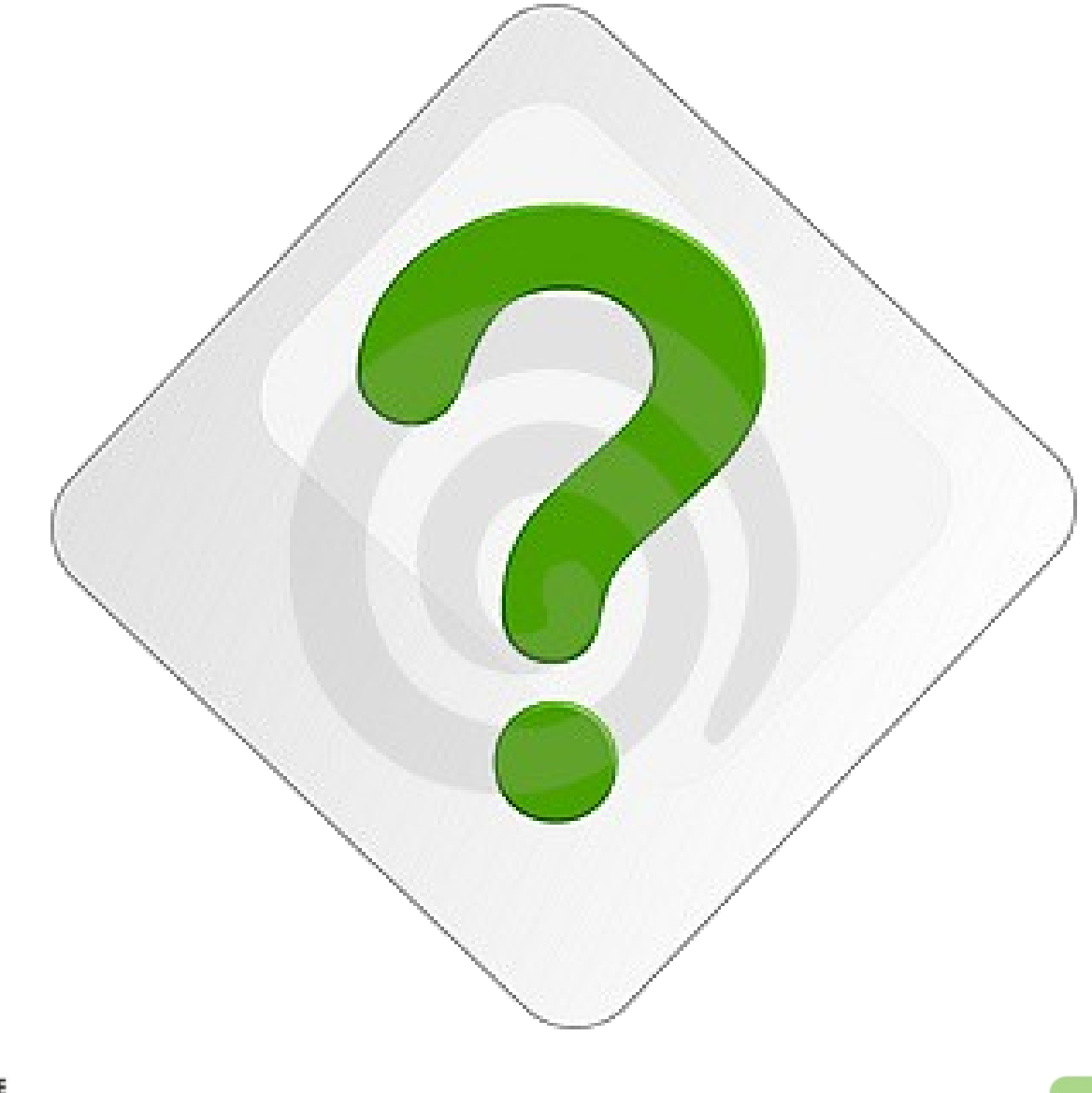

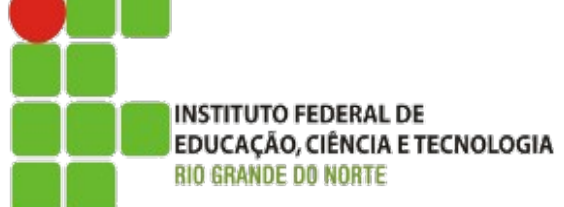